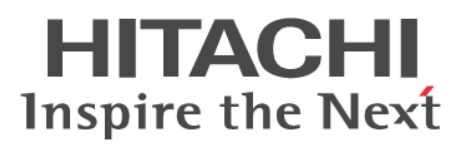

# **Hitachi Command Suite**

# **Compute Systems Manager CLI Reference Guide**

**@Hitachi Data Systems** 

**MK-91HC196-02**

© 2014 Hitachi, Ltd. All rights reserved.

No part of this publication may be reproduced or transmitted in any form or by any means, electronic or mechanical, including photocopying and recording, or stored in a database or retrieval system for any purpose without the express written permission of Hitachi, Ltd.

Hitachi, Ltd., reserves the right to make changes to this document at any time without notice and assumes no responsibility for its use. This document contains the most current information available at the time of publication. When new or revised information becomes available, this entire document will be updated and distributed to all registered users.

Some of the features described in this document might not be currently available. Refer to the most recent product announcement for information about feature and product availability, or contact Hitachi Data Systems Corporation at [https://portal.hds.com.](https://portal.hds.com)

**Notice:** Hitachi, Ltd., products and services can be ordered only under the terms and conditions of the applicable Hitachi Data Systems Corporation agreements. The use of Hitachi, Ltd., products is governed by the terms of your agreements with Hitachi Data Systems Corporation.

**Notice on Export Controls.** The technical data and technology inherent in this Document may be subject to U.S. export control laws, including the U.S. Export Administration Act and its associated regulations, and may be subject to export or import regulations in other countries. Reader agrees to comply strictly with all such regulations and acknowledges that Reader has the responsibility to obtain licenses to export, reexport, or import the Document and any Compliant Products.

Hitachi is a registered trademark of Hitachi, Ltd., in the United States and other countries. Hitachi Data Systems is a registered trademark and service mark of Hitachi, Ltd., in the United States and other countries.

Archivas, Essential NAS Platform, HiCommand, Hi-Track, ShadowImage, Tagmaserve, Tagmasoft, Tagmasolve, Tagmastore, TrueCopy, Universal Star Network, and Universal Storage Platform are registered trademarks of Hitachi Data Systems.

AIX, AS/400, DB2, Domino, DS6000, DS8000, Enterprise Storage Server, ESCON, FICON, FlashCopy, IBM, Lotus, MVS, OS/390, RS/6000, S/390, System z9, System z10, Tivoli, VM/ESA, z/OS, z9, z10, zSeries, z/VM, and z/VSE are registered trademarks or trademarks of International Business Machines Corporation.

All other trademarks, service marks, and company names in this document or web site are properties of their respective owners.

Microsoft product screen shots are reprinted with permission from Microsoft Corporation.

# **Contents**

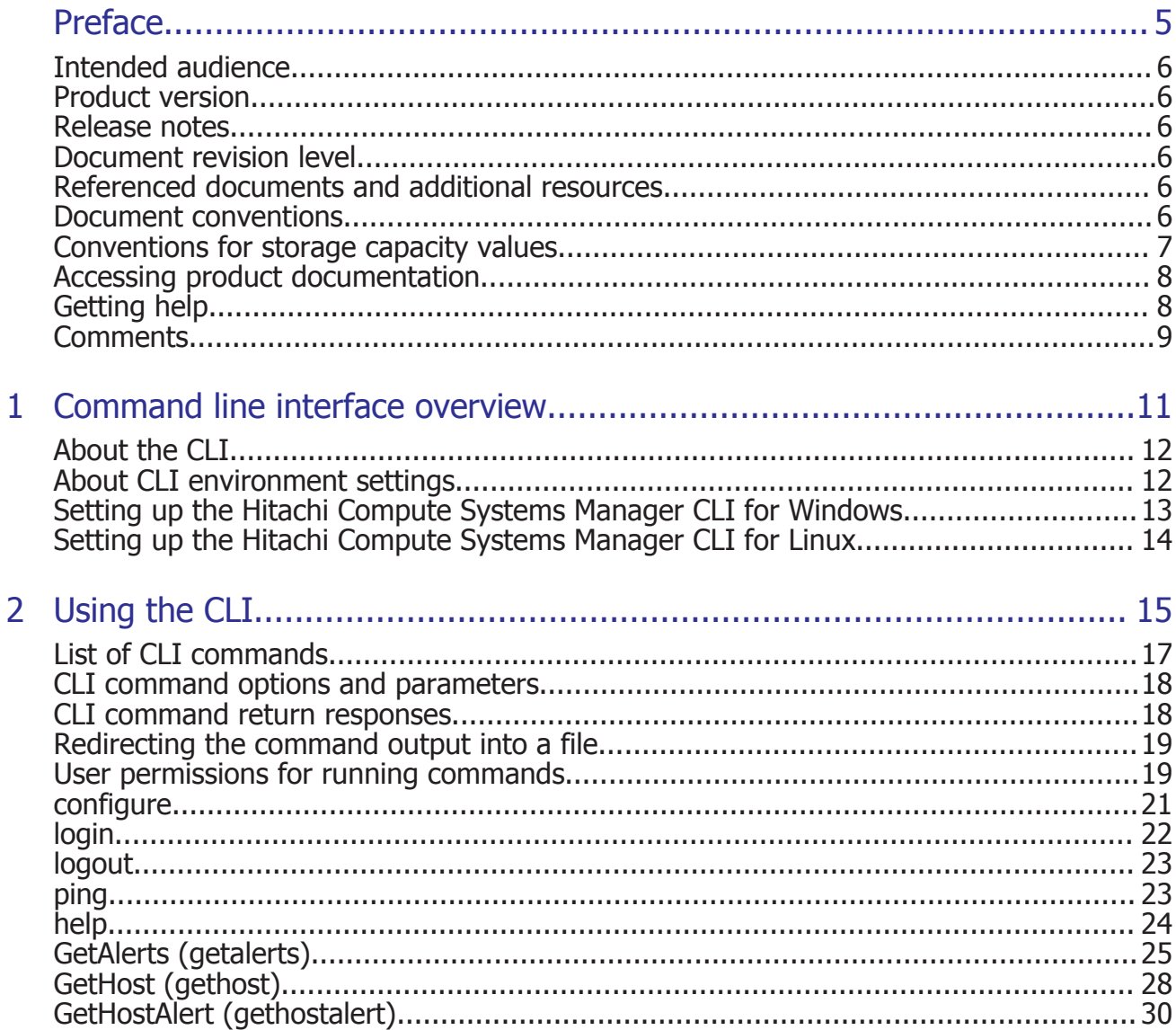

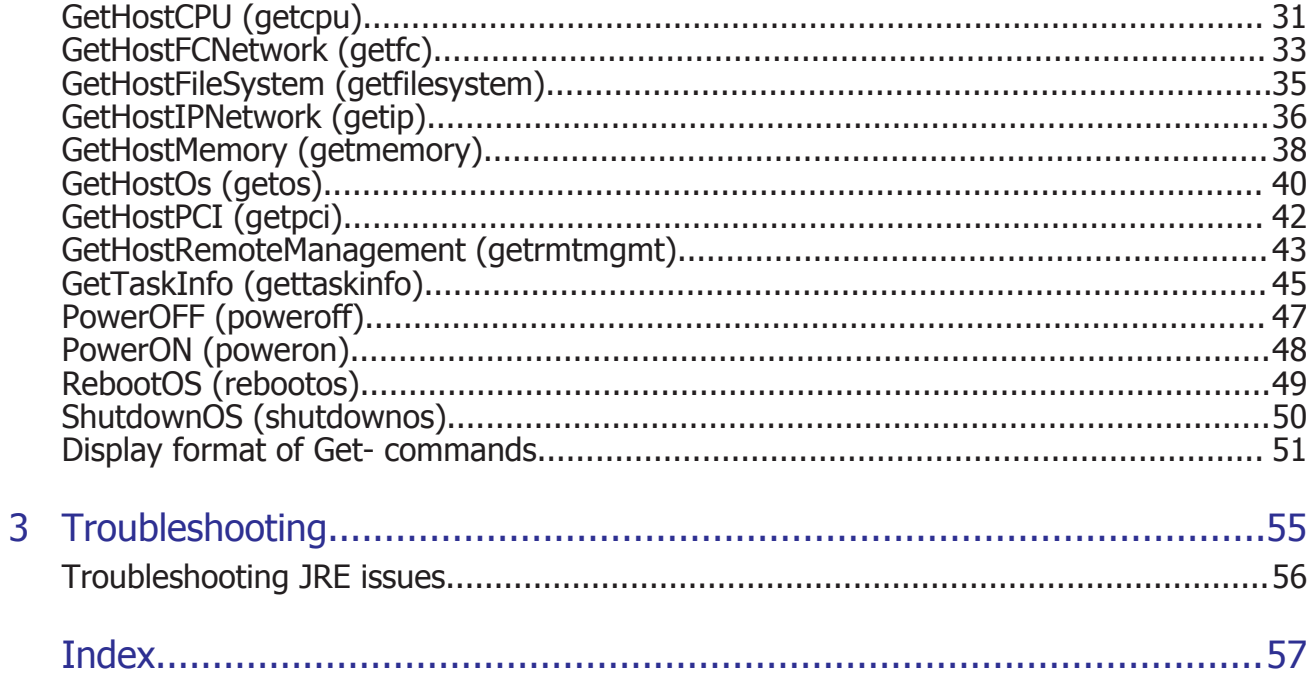

# **Preface**

<span id="page-4-0"></span>This manual describes how to use the Hitachi Compute Systems Manager (HCSM) CLI.

- □ [Intended audience](#page-5-0)
- □ [Product version](#page-5-0)
- □ [Release notes](#page-5-0)
- □ [Document revision level](#page-5-0)
- □ [Referenced documents and additional resources](#page-5-0)
- □ [Document conventions](#page-5-0)
- □ [Conventions for storage capacity values](#page-6-0)
- □ [Accessing product documentation](#page-7-0)
- □ [Getting help](#page-7-0)
- □ [Comments](#page-8-0)

## <span id="page-5-0"></span>**Intended audience**

This document provides instructions for server administrators.

## **Product version**

This document revision applies to Hitachi Compute Systems Manager v8.0 or later.

## **Release notes**

Read the release notes before installing and using this product. They may contain requirements or restrictions that are not fully described in this document or updates or corrections to this document.

## **Document revision level**

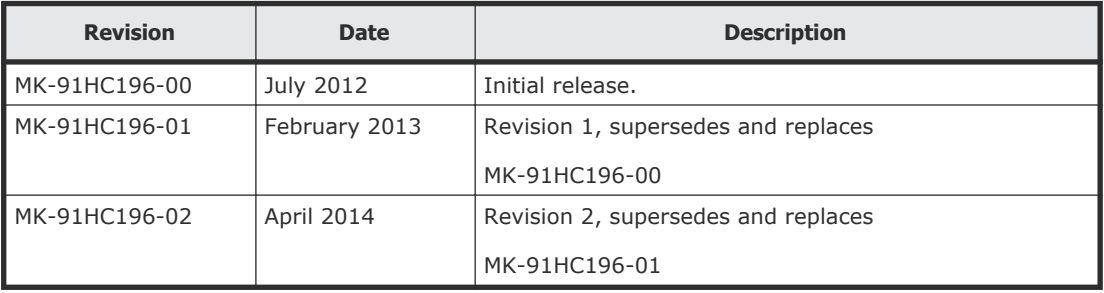

## **Referenced documents and additional resources**

The following referenced documents can be found on the applicable documentation CD:

- *Hitachi Compute Systems Manager User Guide,* MK-91HC194
- *Hitachi Compute Systems Manager Installation and Configuration Guide,*MK-91HC195
- *Hitachi Compute Systems Manager Messages*, MK-91HC197
- *Hitachi Compute Systems Manager Release Notes*

## **Document conventions**

This document uses the following typographic conventions:

<span id="page-6-0"></span>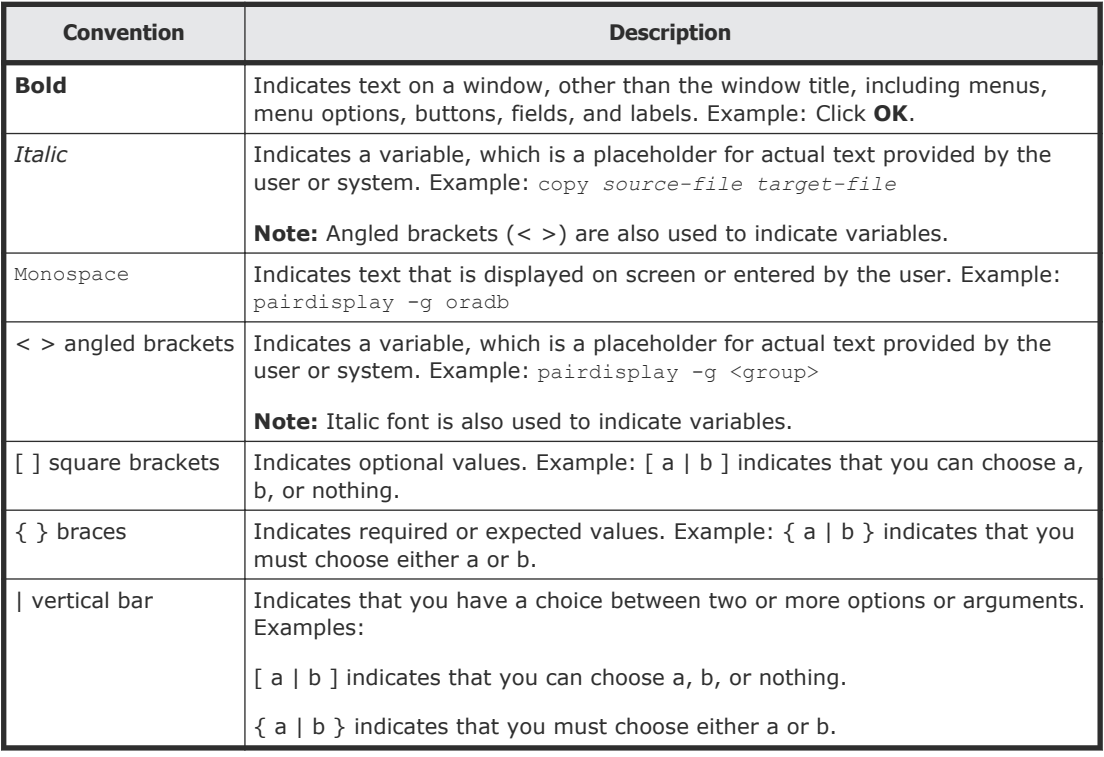

This document uses the following icons to draw attention to information:

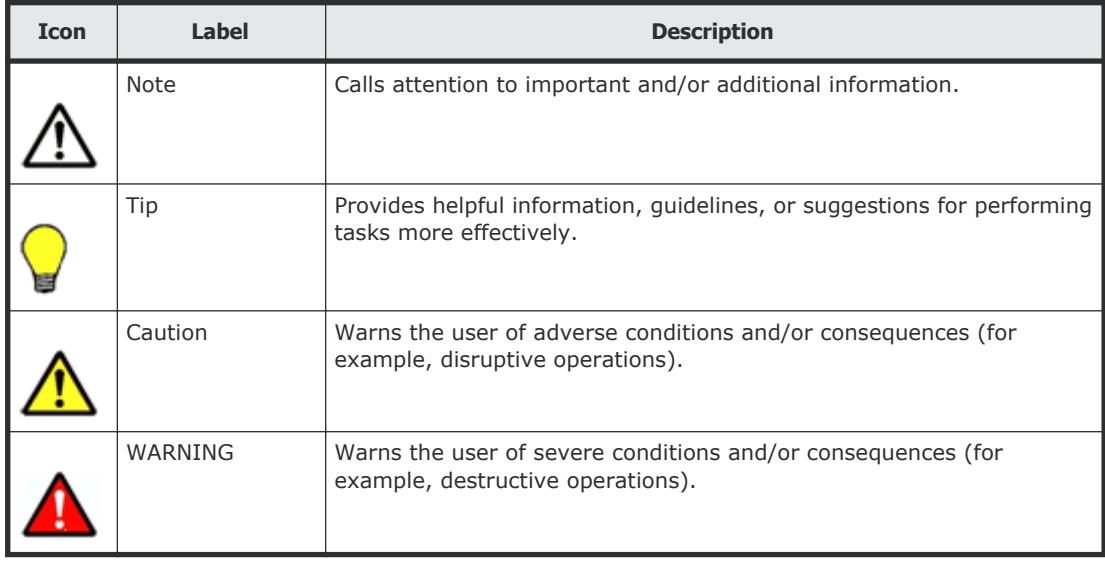

## **Conventions for storage capacity values**

Physical storage capacity values (for example, disk drive capacity) are calculated based on the following values:

<span id="page-7-0"></span>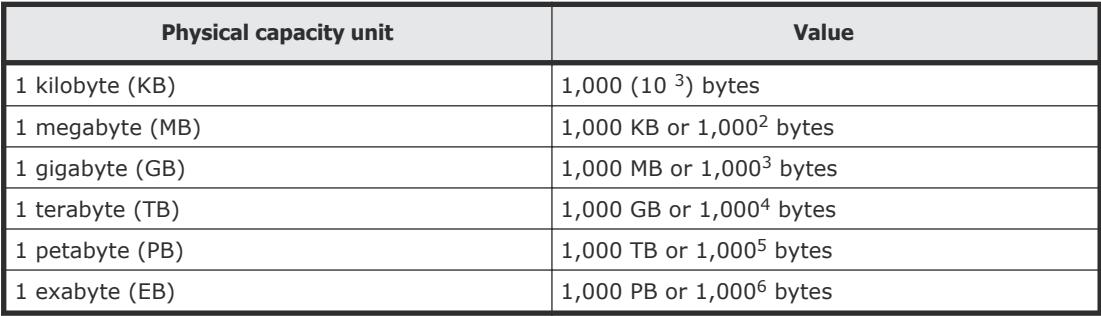

Logical storage capacity values (for example, logical device capacity) are calculated based on the following values:

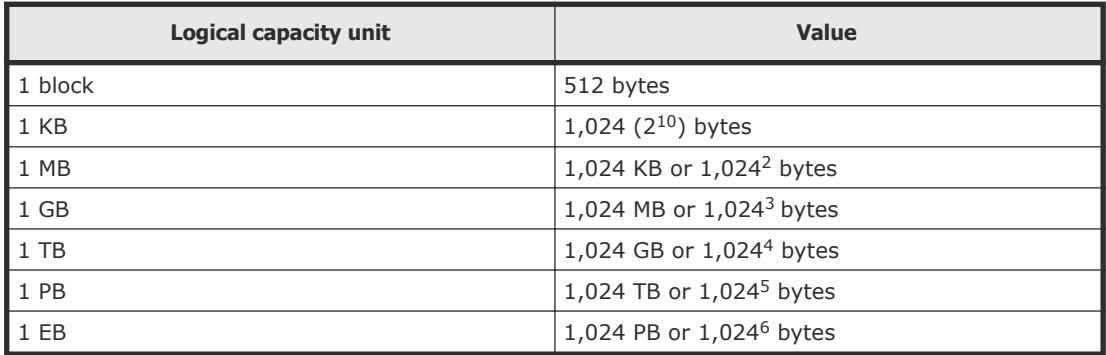

## **Accessing product documentation**

Product user documentation is available on the Hitachi Data Systems Portal: [https://portal.hds.com.](https://portal.hds.com) Check this site for the most current documentation, including important updates that may have been made after the release of the product.

## **Getting help**

[Hitachi Data Systems Support Portal](https://portal.hds.com) is the destination for technical support of your current or previously-sold storage systems, midrange and enterprise servers, and combined solution offerings. The Hitachi Data Systems customer support staff is available 24 hours a day, seven days a week. If you need technical support, log on to the Hitachi Data Systems Support Portal for contact information: <https://portal.hds.com>

[Hitachi Data Systems Community](https://community.hds.com/welcome) is a new global online community for HDS customers, partners, independent software vendors, employees, and prospects. It is an open discussion among these groups about the HDS portfolio of products and services. It is the destination to get answers, discover insights, and make connections. The HDS Community complements our existing Support Portal and support services by providing an area where

you can get answers to non-critical issues and questions. **Join the conversation today!** Go to [community.hds.com,](https://community.hds.com/welcome) register, and complete your profile.

## <span id="page-8-0"></span>**Comments**

Please send us your comments on this document to **doc.comments@hds.com.** Include the document title and number, including the revision level (for example, -07), and refer to specific sections and paragraphs whenever possible. All comments become the property of Hitachi Data Systems Corporation.

#### **Thank you!**

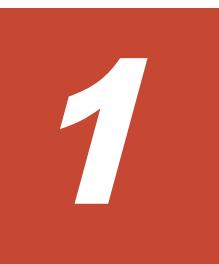

# <span id="page-10-0"></span>**Command line interface overview**

The Hitachi Compute Systems Manager (HCSM) command line interface (CLI) refers to commands that you can run remotely from an HCSM management client to an HCSM management server.

- □ [About the CLI](#page-11-0)
- □ [About CLI environment settings](#page-11-0)
- □ [Setting up the Hitachi Compute Systems Manager CLI for Windows](#page-12-0)
- □ [Setting up the Hitachi Compute Systems Manager CLI for Linux](#page-13-0)

## <span id="page-11-0"></span>**About the CLI**

You can use the Hitachi Compute Systems Manager (HCSM) CLI to do the following:

- View information about managed hosts
- Power managed hosts on or off
- Shut down or reboot managed hosts

To use the CLI, you need to install it on the machine (management client) that is used to operate Hitachi Compute Systems Manager. In addition, you need to log in to the machine (management server) where Hitachi Compute Systems Manager is installed.

The following figure shows the components in an HCSM system environment.

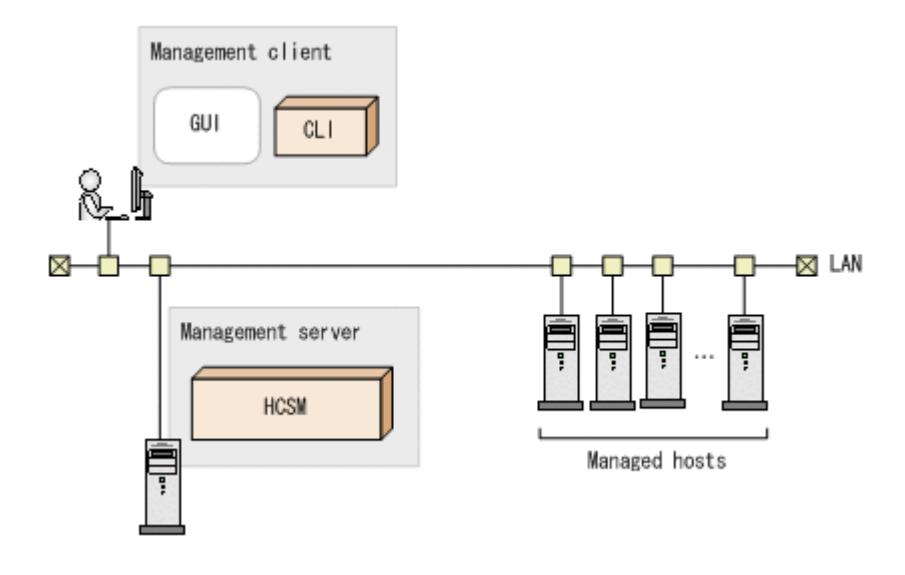

## **About CLI environment settings**

The HCSM CLI has two environment variables:

• HCSM\_CLI\_JRE\_PATH

Use this variable to specify the installation path to the JRE.

• CSMHOME

Use this variable to specify the path for the configuration file. If the HCSM CLI is going to be used by multiple users on the same client, you must specify a different directory for CSMHOME for each user. If CSMHOME is not specified, the configuration file is saved under the directory specified for the HOME environment variable or USERPROFILE. The environment variable set by Linux is HOME, and the environment variable set by Windows is USERPROFILE. You do not need to set HOME or USERPROFILE.

<span id="page-12-0"></span>When you run the HCSM CLI, the configuration file is searched in the following order:

- **1.** CSMHOME
- **2.** HOME
- **3.** USERPROFILE

The configuration file that is found first is loaded.

## **Setting up the Hitachi Compute Systems Manager CLI for Windows**

This section describes how to install the Hitachi Compute Systems Manager CLI for systems running Windows.

#### **Procedure**

- **1.** In the global task bar area of Hitachi Compute Systems Manager, select **Tools**, and then select **Download**.
- **2.** Install JRE.
- **3.** On the **Compute Systems Manager Software Deployment** page, click **Download** from the Windows column in the CLI row.
- **4.** Select **Save** and choose a temporary download directory in which to save the CSMCli win.exe file.
- **5.** Double click the CSMCli win.exe icon.
- **6.** In the Hitachi Self-Extractor window, click **Expand** and select the directory in which to install the CLI application.
- **7.** Set the environment variables:
	- For HCSM\_CLI\_JRE\_PATH, specify the JRE installation directory. For example:

HCSM\_CLI\_JRE\_PATH=C:\Program Files\Java\jre6

• For CSMHOME, specify the path for the configuration file. For example:

CSMHOME=*directory-where-the-file-was-expanded*\home

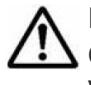

**Note:** You can set the environment variables by right-clicking **My Computer** and selecting **Properties > Advanced**. Click **Environment Variables** to create a new user variable.

- **8.** From a command prompt, navigate to *directory-where-the-file-wasexpanded*.
- **9.** Run the CLI configure command.
- **10.** Run the CLI login command to log into the CLI.

## <span id="page-13-0"></span>**Setting up the Hitachi Compute Systems Manager CLI for Linux**

This section describes how to install the Hitachi Compute Systems Manager CLI for systems running Linux.

#### **Procedure**

- **1.** In the global task bar area of Hitachi Compute Systems Manager, select **Tools**, and then select **Download**
- **2.** Install JRE.
- **3.** On the **Compute Systems Manager Software Deployment** page, click **Download** from the Linux column in the CLI row.
- **4.** Select **Save** and choose a temporary download directory in which to save the CSMCli lin.tar file.
- **5.** Expand the CSMCli lin.tar file.

For example, to expand the file in the /opt/hcsmcli directory:

```
# mkdir /opt/hcsmcli
# cd /opt/hcsmcli
# tar xvf directory-where-the-file-was-downloaded/
CSMCli_lin.tar
```
- **6.** Set the environment variables:
	- For HCSM\_CLI\_JRE\_PATH, specify the JRE installation directory. For example:

```
HCSM_CLI_JRE_PATH=/opt/Java/jre6
```
- For CSMHOME specify the path for the configuration file. For example: CSMHOME=*directory-where-the-file-was-expanded*/home
- **7.** Run the CLI configure command.
- **8.** Run the CLI login command to log into the CLI.

2

# **Using the CLI**

<span id="page-14-0"></span>The following sections describe the CLI commands. Each command is described in detail, with syntax, options, examples, and returned values.

- □ [List of CLI commands](#page-16-0)
- □ [CLI command options and parameters](#page-17-0)
- □ [CLI command return responses](#page-17-0)
- □ [Redirecting the command output into a file](#page-18-0)
- □ [User permissions for running commands](#page-18-0)
- □ [configure](#page-20-0)
- □ [login](#page-21-0)
- □ [logout](#page-22-0)
- □ [ping](#page-22-0)
- □ [help](#page-23-0)
- □ [GetAlerts \(getalerts\)](#page-24-0)
- □ [GetHost \(gethost\)](#page-27-0)
- □ [GetHostAlert \(gethostalert\)](#page-29-0)
- □ [GetHostCPU \(getcpu\)](#page-30-0)
- □ [GetHostFCNetwork \(getfc\)](#page-32-0)
- □ [GetHostFileSystem \(getfilesystem\)](#page-34-0)
- □ [GetHostIPNetwork \(getip\)](#page-35-0)
- □ [GetHostMemory \(getmemory\)](#page-37-0)
- □ [GetHostOs \(getos\)](#page-39-0)
- □ [GetHostPCI \(getpci\)](#page-41-0)
- □ [GetHostRemoteManagement \(getrmtmgmt\)](#page-42-0)
- □ [GetTaskInfo \(gettaskinfo\)](#page-44-0)
- □ [PowerOFF \(poweroff\)](#page-46-0)
- □ [PowerON \(poweron\)](#page-47-0)
- □ [RebootOS \(rebootos\)](#page-48-0)
- □ [ShutdownOS \(shutdownos\)](#page-49-0)
- □ [Display format of Get- commands](#page-50-0)

## <span id="page-16-0"></span>**List of CLI commands**

The HCSM CLI includes the commands listed in the following table.

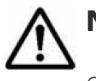

**Note:** All commands must be preceded by the string csm. For example:

csm login

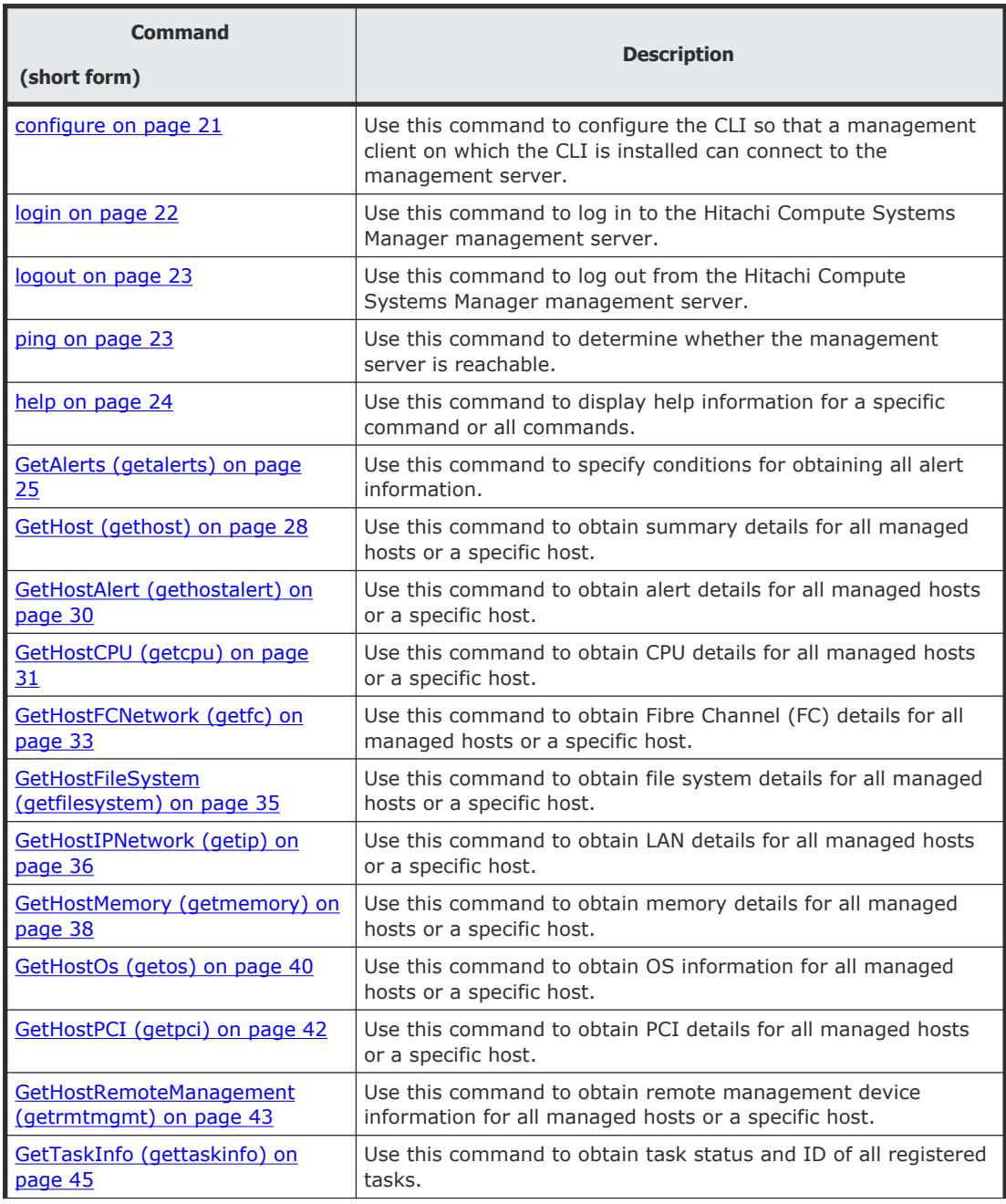

<span id="page-17-0"></span>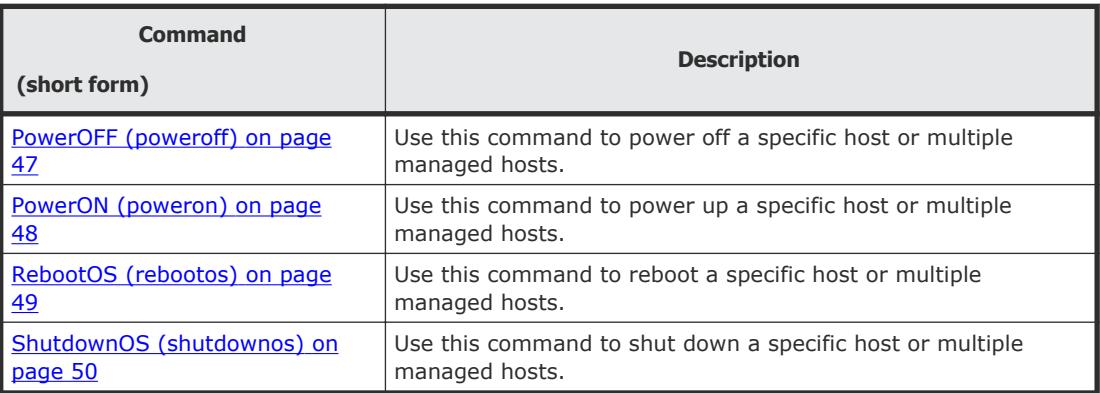

## **CLI command options and parameters**

This section explains the format and syntax of the CLI commands.

The general format for the command line is as follows:

csm *command-name* [ *options* ]... [ *parameters* ]...

The CLI supports the following four types of arguments:

- *command-name* The name of a command, such as **GetHost** or **GetHostOs**.
- *options*

Use the format described in the Syntax section for each command.

• *parameters*

Parameters contain information sent to the server as part of a request. The required parameters required are specific to each command. Each parameter consists of a name and a value.

Specify parameters in the format *name*=*value*. The following is an example:

hostname=HOST1

Specify parameters as single character strings.

Enclose parameters that contain spaces in double quotation marks, as follows:

GetTaskInfo name="Reboot OS-3"

Parameters can be specified in any order. *value* is case sensitive unless otherwise noted.

## **CLI command return responses**

The CLI responds with a **return value** after it finishes running a command process.

<span id="page-18-0"></span>There are two types of CLI return values: 0 and 1. A return value of 0 indicates the command completed successfully, and a return value of 1 indicates an error.

When the CLI terminates normally, the processing results of the command are sent to the standard output. Checking the results of a CLI command task by simply examining the return values of the CLI commands is usually not enough. To obtain specific information about a task, use the GetTaskInfo command.

## **Redirecting the command output into a file**

By default, the HCSM CLI displays the output of a command in your command window. However, you can redirect the output of any command to a file using the (>) redirect character.

For example:

client1> **csm gethost hostname=HostSystem1 >** *filename*

If you specify the file name only, the system creates the file in the local directory. If you want to save the file in a different location, you can also specify a path name.

For example:

```
client1> csm gethost hostname=HostSystem1 > c:\user\fred
\hostinfo.txt
```
## **User permissions for running commands**

An HCSM user can be assigned the following permissions:

- **Admin**: A user with Admin permission can register resources to be managed, change settings, manage resources, and view information.
- **Modify**: A user with Modify permission can manage resources and view information about managed resources.
- **View**: A user with View permission can view information about managed resources.
- **User Management**: A permission common to all Hitachi Command Suite (HCS) products. This permission enables the management of HCS users.

**Note:** The User Management permission can be assigned with all other permissions.

The HCSM CLI commands have the following permissions.

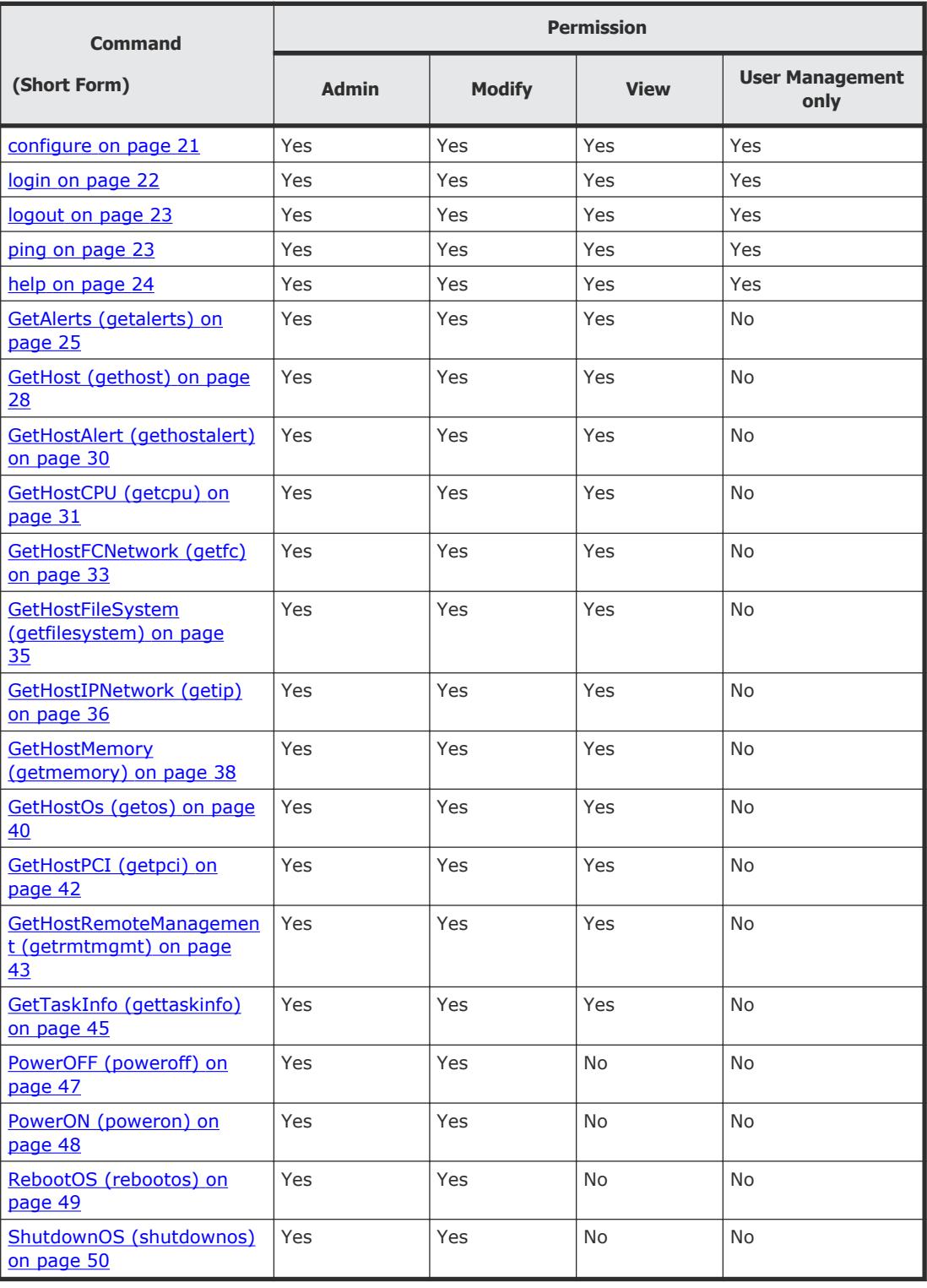

## <span id="page-20-0"></span>**configure**

Use the configure command to configure the CLI so that a management client on which the CLI is installed can connect to the management server.

If the management server and the management client are on different machines, you will need to use the configure command to specify settings in order to use the CLI. If the management server and the management client are the same machine, and if SSL is not in use, you do not need to specify settings by using the configure command.

When you execute the configure command, you are asked to enter the following items. Press **Enter** to accept the default value.

- Host name or IP address of the management server
- Port number of the management server
- Whether to use SSL for communication with the management server

When you execute the configure command, a configuration file  $( . \text{csmrc } )$ is created in the directory specified by the CSMHOME environmental variable. If the configuration file already exists, you can update it. When you update the configuration file, comments in the file are retained.

The configure command also performs a simple access check on the specified management server. If the management server is not running, an error is reported, but you can instruct the command to ignore the errors.

#### **Syntax**

csm configure

#### **Options**

None

#### **Examples**

The following is a sample configuration interactively modified by the configure command.

```
client1> csm configure
KASV23804-I The .csmrc file in "C:\user\fred" (CSMHOME) has been 
read.
HCSM server host name [localhost]:172.17.79.47
Use SSL (y/n) ? [n]:
HCSM server port number [22015]:
KASV23800-I The HCSM server is up and running.
Overwrite existing .csmrc file at "C:\user\fred\.csmrc" (y/n) ? 
[n]:
```
#### <span id="page-21-0"></span>**Return values**

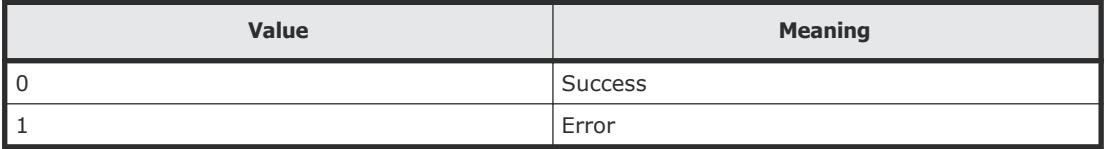

## **login**

Use the login command to log into a Hitachi Compute Systems Manager (HCSM) management server.

After connecting to the server, you can use the CLI to obtain information about managed hosts and perform power operations on any managed host.

If your login session remains idle for a certain number of minutes (set by the server administrator), your session times out and you are logged off the system.

#### **Syntax**

csm login [-user *username*] [-password *password*]

#### **Options**

The following options can be specified with the login command.

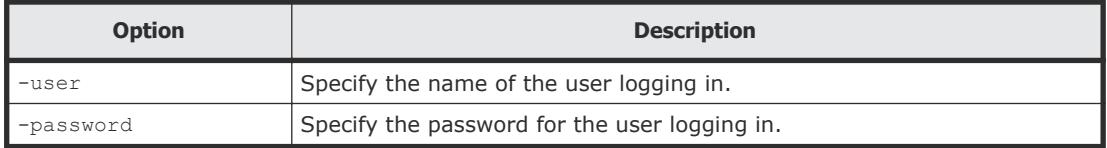

#### **Examples**

```
client1>csm login
```

```
HCSM[http://localhost:22015/ComputeSystemsManager] Login :admin
Password :
KASV23801-I Login successful.
```
#### **Return values**

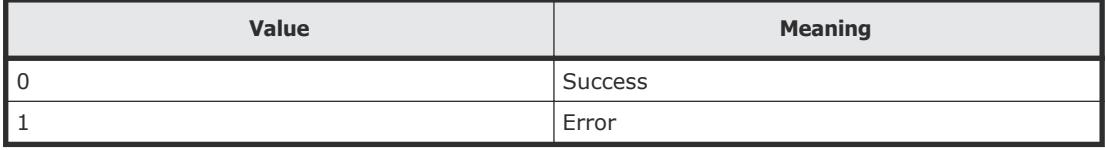

## <span id="page-22-0"></span>**logout**

Use the logout command to log out of a Hitachi Compute Systems Manager (HCSM) management server.

#### **Syntax**

csm logout

#### **Options**

None

#### **Examples**

client1>**csm logout**

#### **Return values**

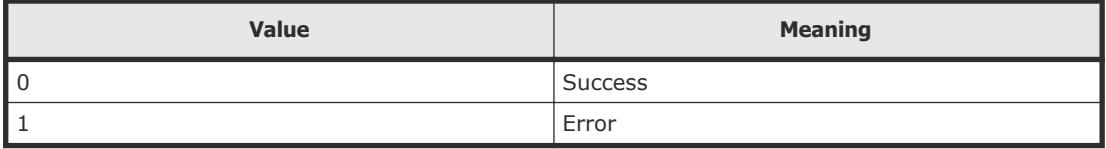

## **ping**

Use the ping command to determine whether the Hitachi Compute Systems Manager (HCSM) server is available for a connection.

The ping command accesses the management server and obtains version information from the server. The purpose of this command is to test that the environment is correctly set up and the server is running.

#### **Syntax**

csm ping

#### **Options**

None

<span id="page-23-0"></span>The following command checks whether the management server is available for a network connection:

client1>**csm ping**

```
Pinging server at http://172.17.79.47:22015/
ComputeSystemsManager:
Response time : 1656msec
Timestamp at server : 2011/10/11 16:09:39
Product Version : 8.0.0
Supported protocol version range : from 1 to 1
Deprecated protocol version : equal or below 0
```
#### **Return values**

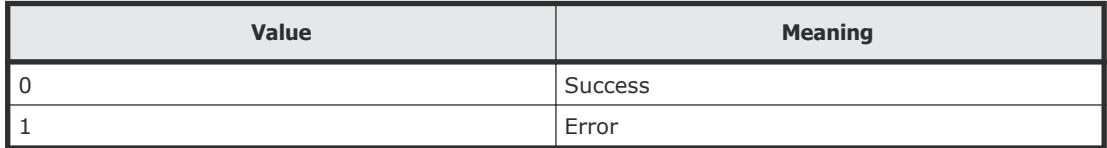

## **help**

Use the help command to display help information for a specific command or all commands.

#### **Syntax**

csm help [*command* [*command*...]]

#### **Options**

The following option can be specified with the help command.

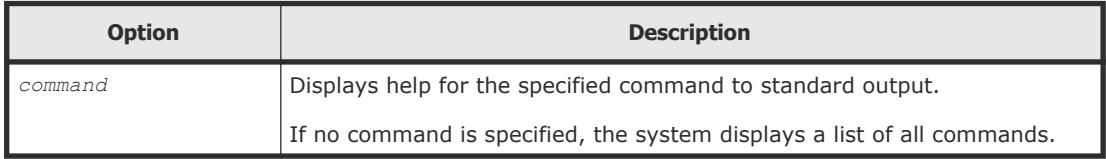

#### **Examples**

Use the following command to obtain a list of all commands:

#### client1>**csm help**

Command shell to issue commands to the CSM server. usage : csm [<subcommand> <args...>]

This will run one or more subcommands.

```
If you are connecting to a CSM server on the localhost, no
configuration is necessary.
```
<span id="page-24-0"></span>To access a remote CSM server, specify the server host by executing a "configure" command. After specifying the host use "csm ping" to test communication with the server. Then use "csm login" to establish a session. Available subcommands (short forms are shown in parentheses): configure help ping login logout GetHost(gethost) GetHostAlert(gethostalert) GetHostCPU(getcpu) GetHostFCNetwork(getfc) GetHostFileSystem(getfilesystem) GetHostIPNetwork(getip) GetHostMemory(getmemory) GetHostRemoteManagement (getrmtmgmt) GetHostOs(getos) GetHostPCI(getpci) GetAlerts(getalerts) GetTaskInfo(gettaskinfo) RebootOS(rebootos) ShutdownOS(shutdownos) PowerON(poweron) PowerOFF(poweroff)

#### **Return values**

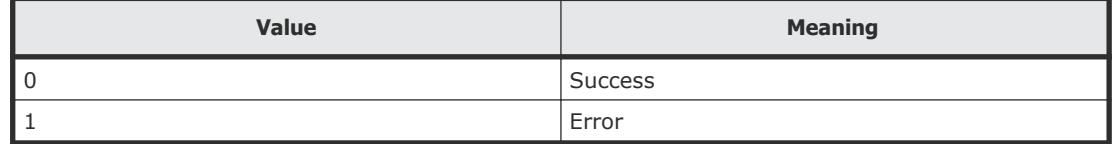

## **GetAlerts (getalerts)**

Use the GetAlerts command to obtain the following information from all managed hosts:

- In-progress alerts
- Resolved alerts
- Unconfirmed alerts
- Alerts generated after a specified date
- Maximum number of alerts to be displayed

Alert details are obtained for all managed hosts when the GetAlerts command is used without any filtering (status, datefilter and countfilter) options. To display a list of alerts with a specific status, use the status option.

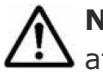

**Note:** You can use the alias getalerts in place of the GetAlerts command at any time.

#### **Syntax**

```
csm {GetAlerts | getalerts} [status={RESOLVED | INPROGRESS |
UNCONFIRMED}] [datefilter=YYYY/MM/DD] [countfilter=count] [-count
| -describe] [-format {csv | csv-no-header | xml}]
```
#### **Options**

The following options can be specified with the GetAlerts command.

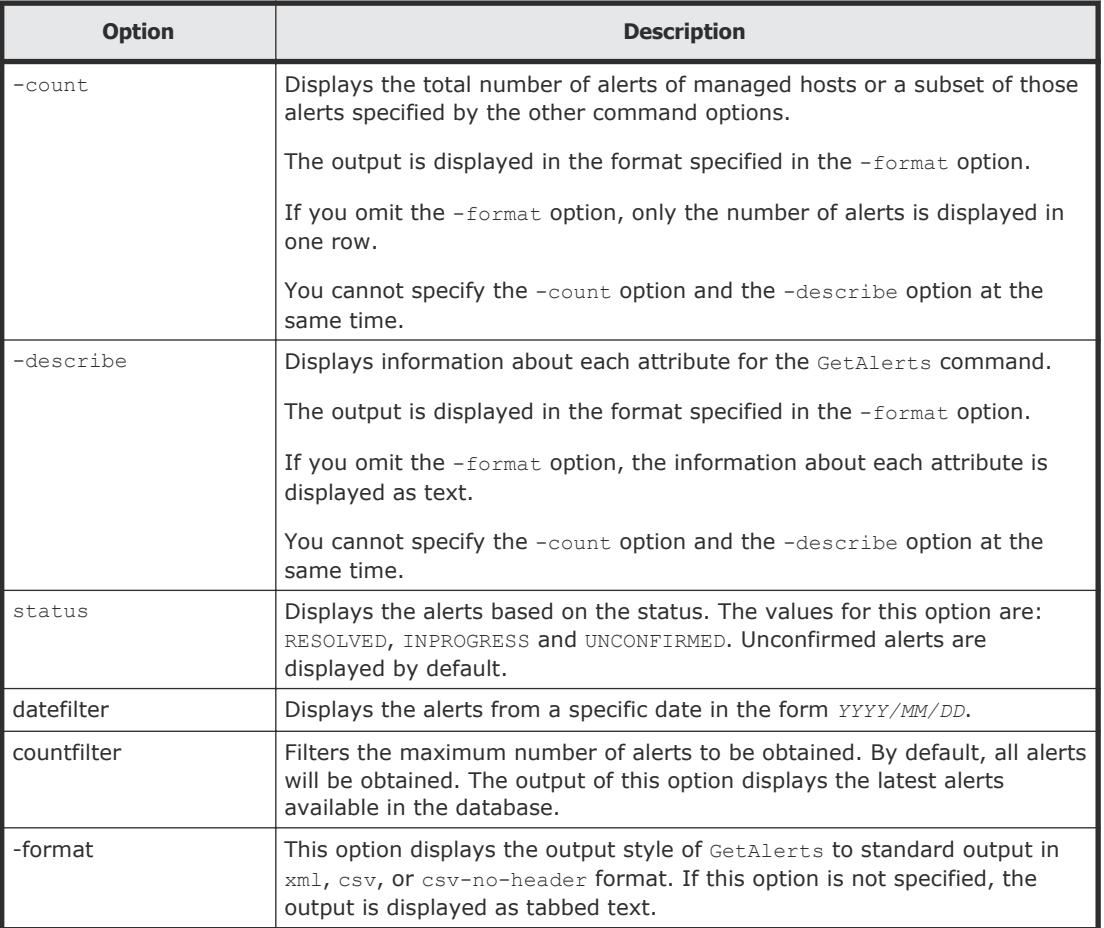

#### **Examples**

Use the following command to get the two latest alerts for all managed hosts displayed as standard output on client1:

```
client1>csm GetAlerts countfilter=2
```

```
ReceivedAlertInfo Instance
  alertDescription: Error level SNMP trap has occurred in the 
service of the host.
```

```
 alertLevel: Error
   hostName: DEMO-SYS-8-48
   alertId: 0x0300
   occurredTime: 2014-01-08 16:23:19
  modifiedTime: 
   status: Unconfirmed
ReceivedAlertInfo Instance
   alertDescription: Error level SNMP trap has occurred in the 
driver of the host.
   alertLevel: Error
   hostName: DEMO-SYS-8-48
   alertId: 0x0010
   occurredTime: 2014-01-08 16:20:06
  modifiedTime:
   status: Unconfirmed
```
You can also redirect the command output to a file:

client1**>csm GetAlerts countfilter=2 >** *filename*

#### **Return values**

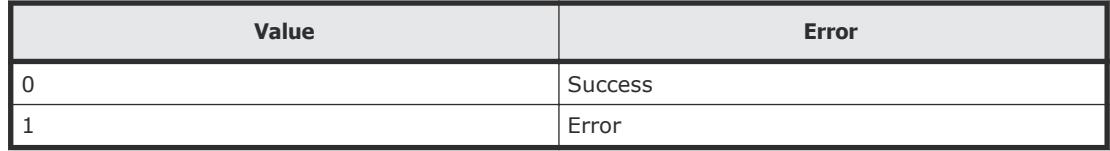

#### **Output**

The following table shows the items that are output by the -format option.

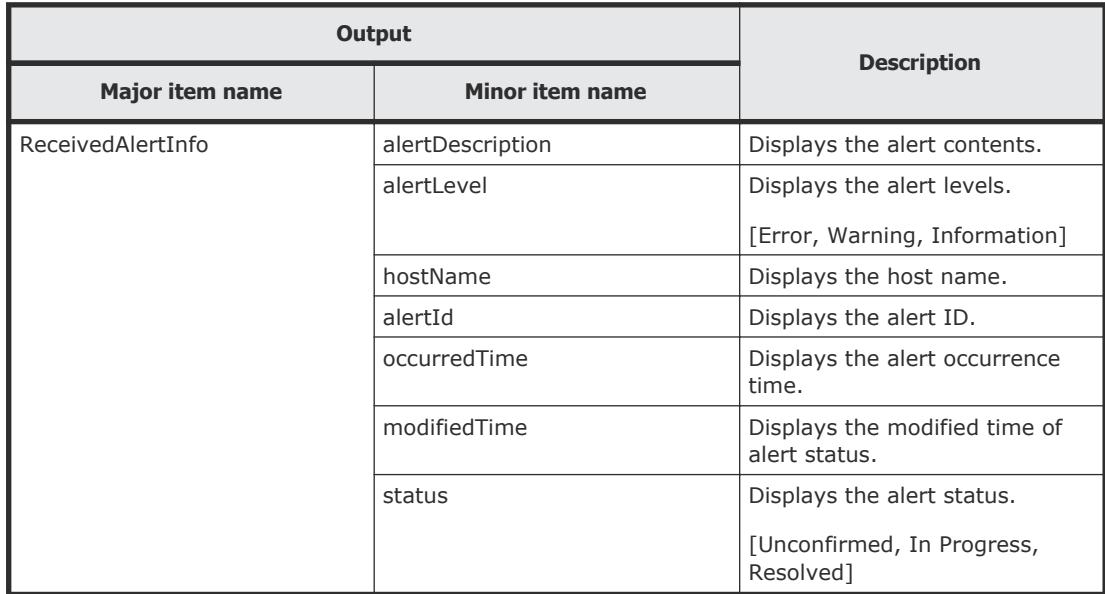

## <span id="page-27-0"></span>**GetHost (gethost)**

Use the GetHost command to obtain summary details for all managed hosts or a specific host.

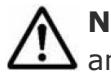

Note: You can use the alias gethost in place of the GetHost command at any time.

#### **Syntax**

```
csm {GetHost | gethost} [hostname=hostname] [-count | -describe]
[-format {csv | csv-no-header | xml}]
```
#### **Options**

The following options can be specified with the GetHost command.

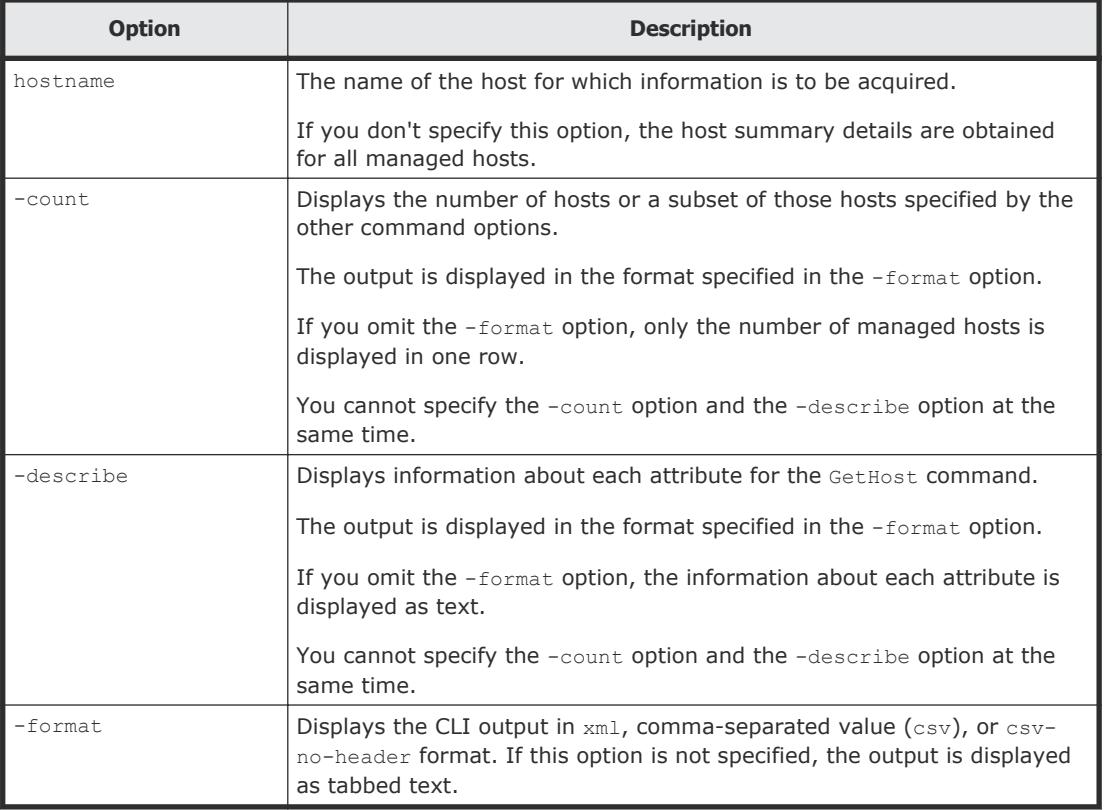

#### **Examples**

Use the following example to display summary host information for HostSystem1:

#### client1>**csm gethost hostname=HostSystem1**

```
Host Instance
  hostName: HostSystem1
   osName: Microsoft Windows Server 2008 R2 Enterprise
   manufacturer: Hitachi
   ipAddress: 172.17.79.48
   productName: ComputeBlade 520HB1
   hostStatus: Running
   serialNumber: EEDB1242-F9DE-59AA-E92D-CE2200213535
   lastRefreshed:2011-08-29 15:59:06
   error: 46
   warning: 38
   information: 28
```
You can also redirect the command output to a file:

client1>**csm gethost hostname=HostSystem1 >** *filename*

#### **Return values**

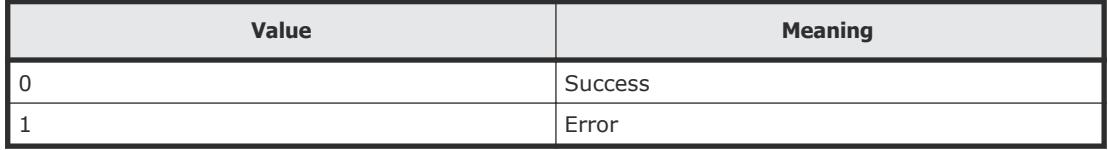

#### **Output**

The following table shows the items that are output by the -format option.

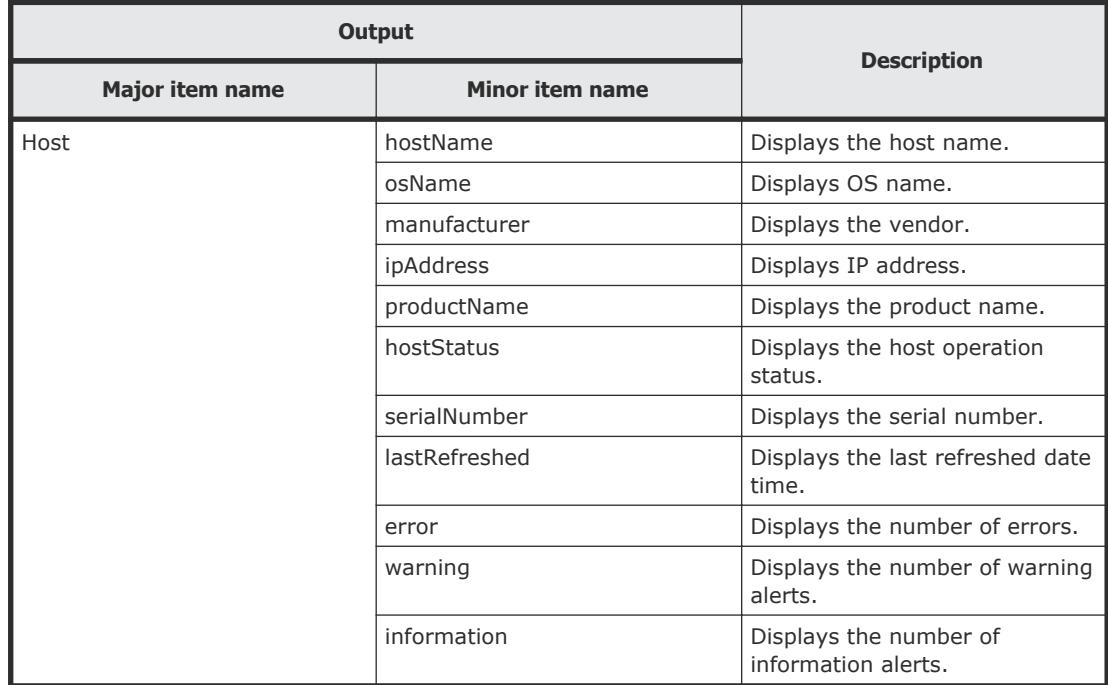

## <span id="page-29-0"></span>**GetHostAlert (gethostalert)**

Use the GetHostAlert command to obtain alert details for all managed hosts or a specific host.

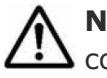

Note: You can use the alias gethostalert in place of the GetHostAlert command at any time.

#### **Syntax**

```
csm {GetHostAlert | gethostalert} [hostname=hostname] [-count | -
describe] [-format {csv | csv-no-header | xml}]
```
#### **Options**

The following options can be specified with the GetHostAlert command.

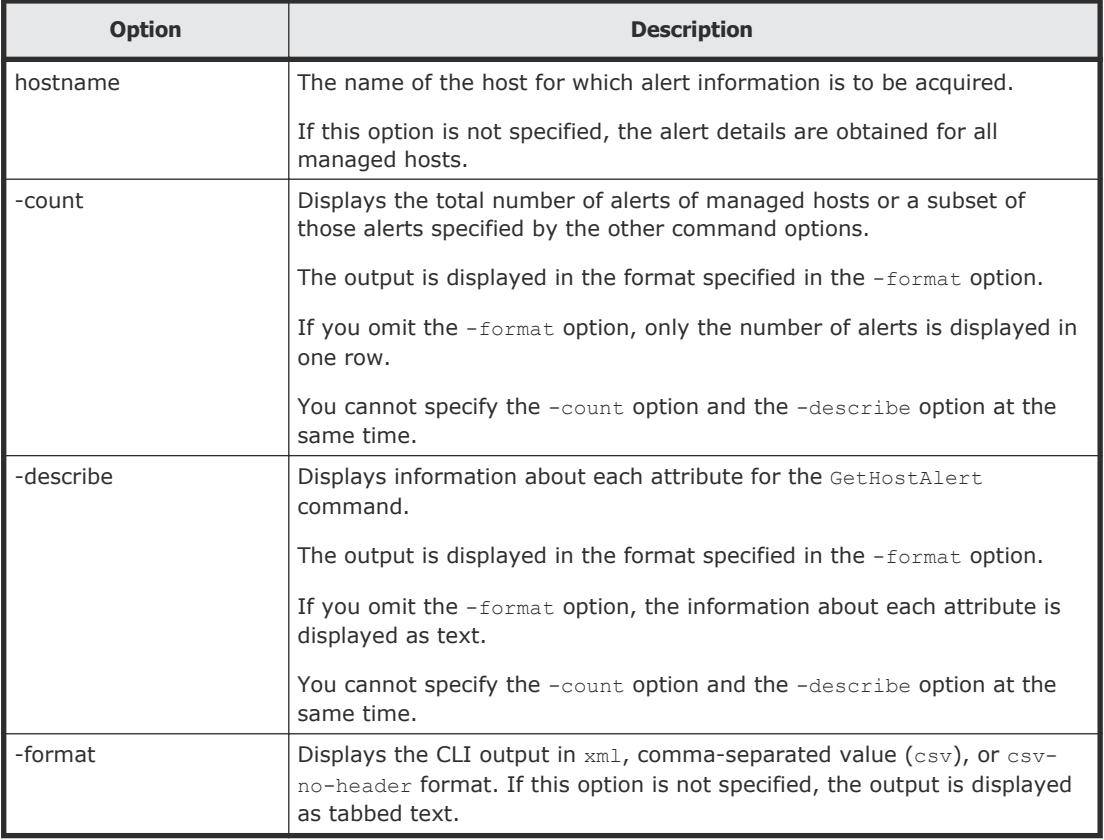

#### **Examples**

The following example shows how to use the gethostalert -count command to display the number of alerts for all hosts.

```
client1>csm gethostalert -count
```
<span id="page-30-0"></span>You can also redirect the command output to a file:

client1>**csm gethostalert -count >** *filename*

#### **Return values**

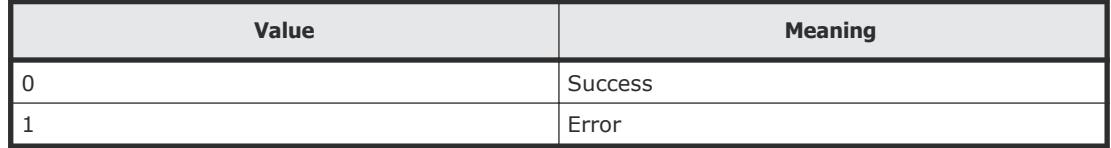

#### **Output**

The following table shows the items that are output by the -format option.

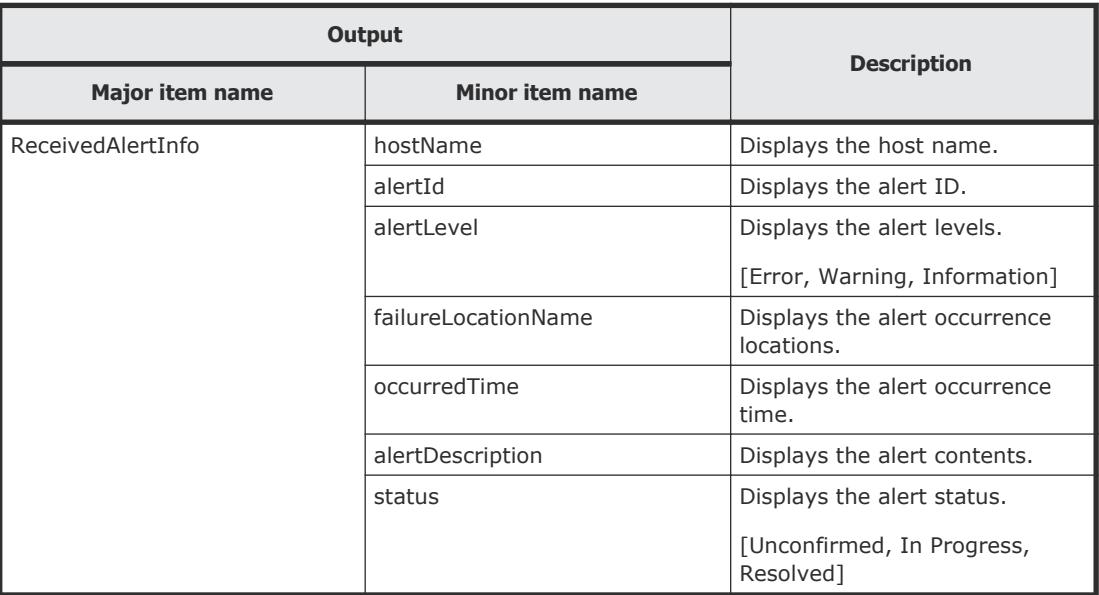

## **GetHostCPU (getcpu)**

Use the GetHostCPU command to obtain CPU details for all managed hosts or a specific host.

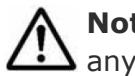

**Note:** You can use the alias getcpu in place of the GetHostCPU command at any time.

#### **Syntax**

```
csm {GetHostCPU | getcpu} [hostname=hostname] [-count | -
describe] [-format {csv | csv-no-header | xml}]
```
#### **Options**

The following options can be specified with the GetHostCPU command.

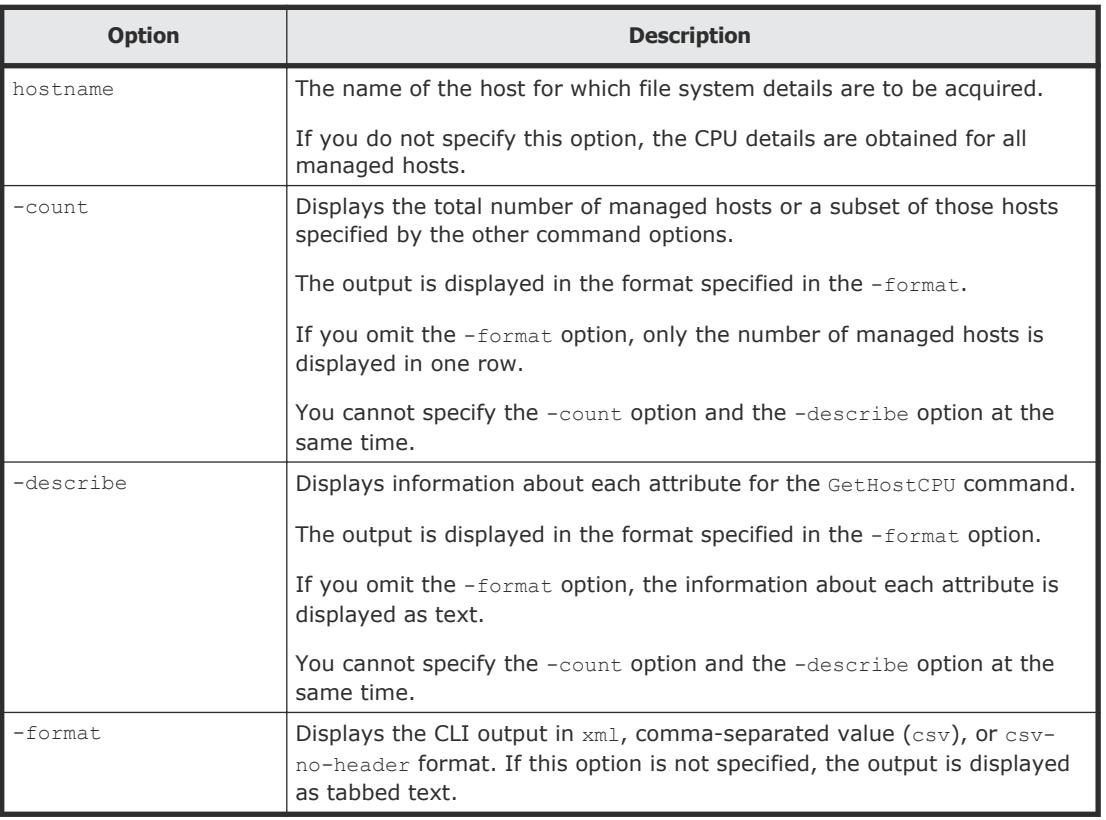

Use the following command to get CPU details for HostSystem2:

```
client1>csm GetHostCPU hostname=HostSystem2
```

```
Cpu Instance
  hostName: HostSystem2
  cpuName: Intel(R) Xeon(R) CPU X5670 @ 2.93GHz
   frequencyInMhz: 2933.0
  numberOfCpus: 2
  numberOfCores: 1
   l2CacheSizeInKB:
   l3CacheSizeInKB:
```
You can also redirect the command output to a file:

client1>**csm GetHostCPU hostname=HostSystem2 >***filename*

#### **Return values**

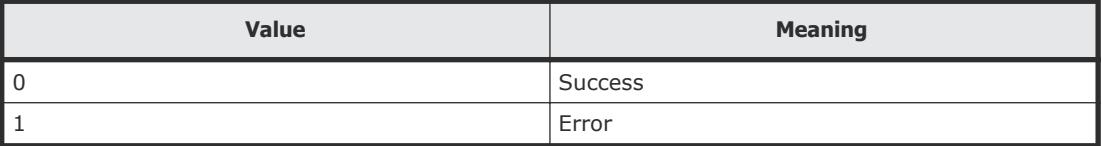

#### <span id="page-32-0"></span>**Output**

The following table shows the items that are output by the -format option.

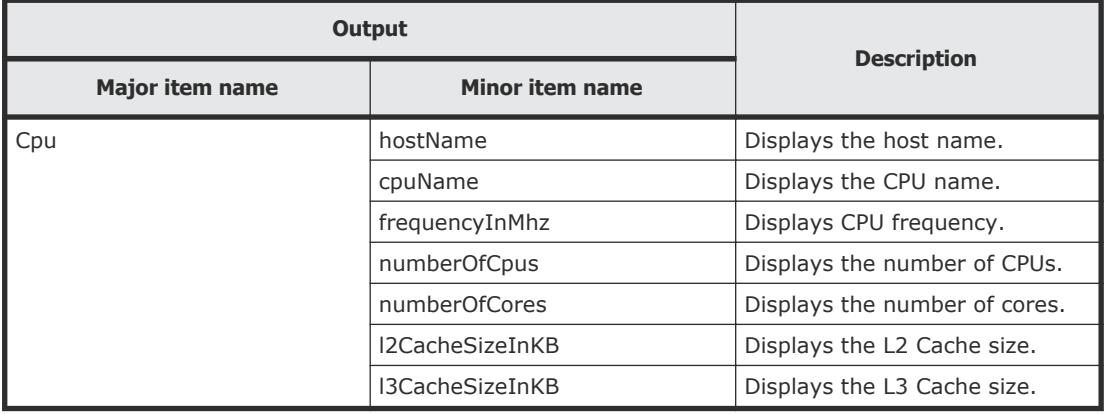

## **GetHostFCNetwork (getfc)**

Use the GetHostFCNetwork command to obtain Fibre Channel (FC) adapter details for all managed hosts or a specific host.

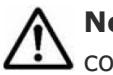

Note: You can use the alias getfc in place of the GetHostFCNetwork command at any time.

#### **Syntax**

```
csm {GetHostFCNetwork | getfc} [hostname=hostname] [-count | -
describe] [-format {csv | csv-no-header | xml}]
```
#### **Options**

The following options can be specified with the GetHostFCNetwork command.

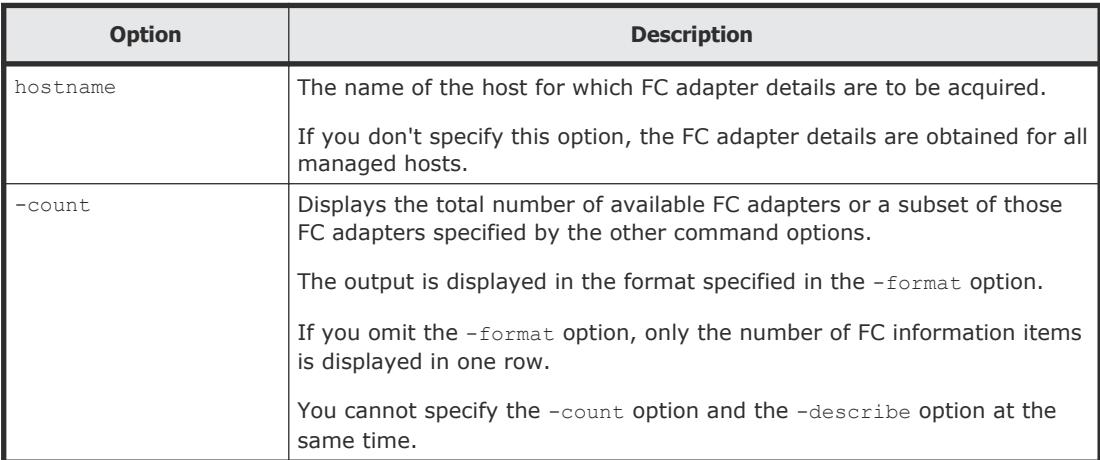

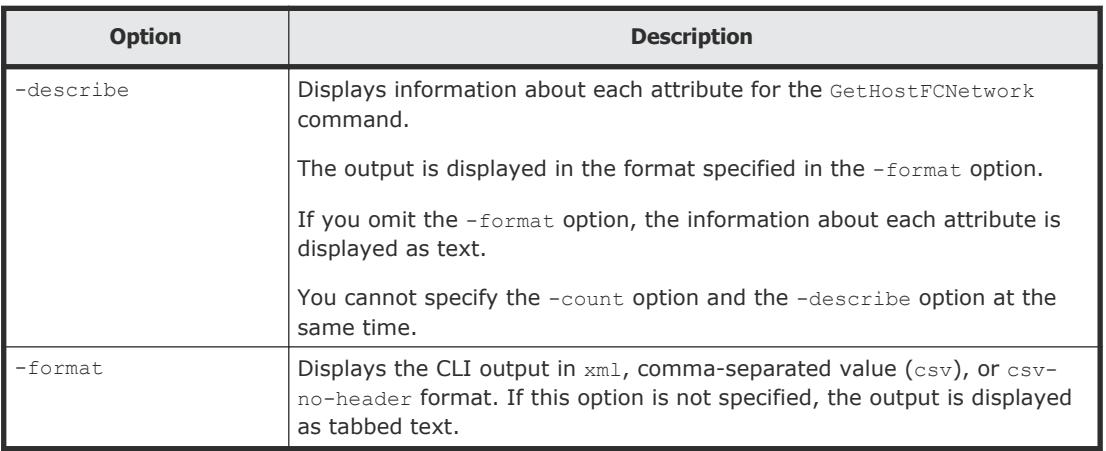

Use the following command to get FC adapter details for HostSystem1:

```
client1>csm GetHostFCNetwork hostname=HostSystem1
```

```
FCNetwork Instance
hostName: HostSystem1
adapterName: Hitachi HFCE0802 FW:0030044D DRV:4.1.6.790
wwpn: 23:45:67:89:AB:CD:EF:00
wwnn: 23:45:67:89:AB:CD:EF:01
```
You can also redirect the command output to a file:

```
client1>csm GetHostFCNetwork hostname=HostSystem1 > filename
```
#### **Return values**

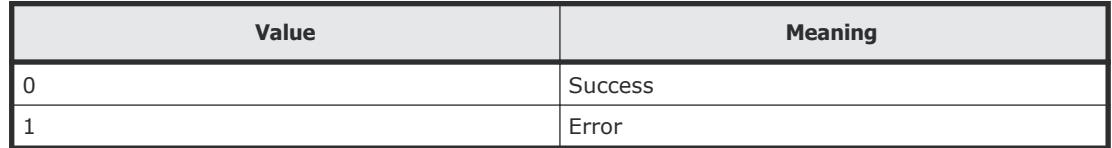

#### **Output**

The following table shows the items that are output by the  $-$ format option.

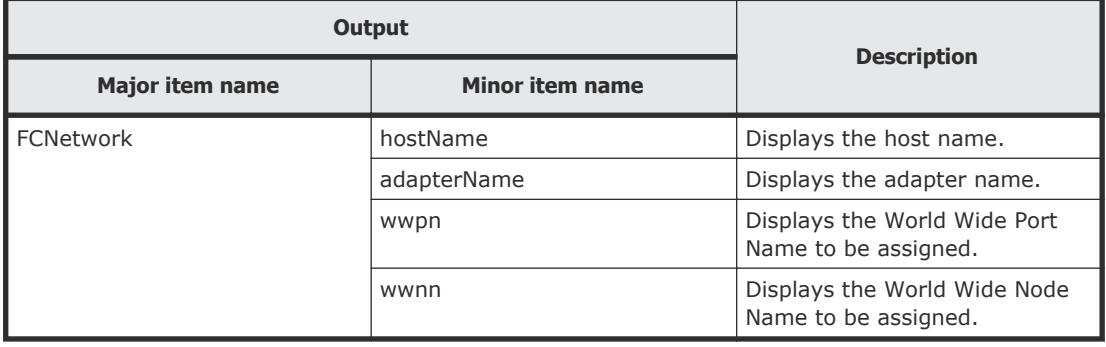

## <span id="page-34-0"></span>**GetHostFileSystem (getfilesystem)**

Use the GetHostFileSystem command to obtain file system details for all managed hosts or a specific host.

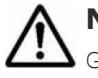

**Note:** You can use the alias getfilesystem in place of the GetHostFileSystem command at any time.

#### **Syntax**

```
csm {GetHostFileSystem | getfilesystem} [hostname=hostname] [-
count | -describe] [-format {csv | csv-no-header | xml}]
```
#### **Options**

The following options can be specified with the GetHostFileSystem command.

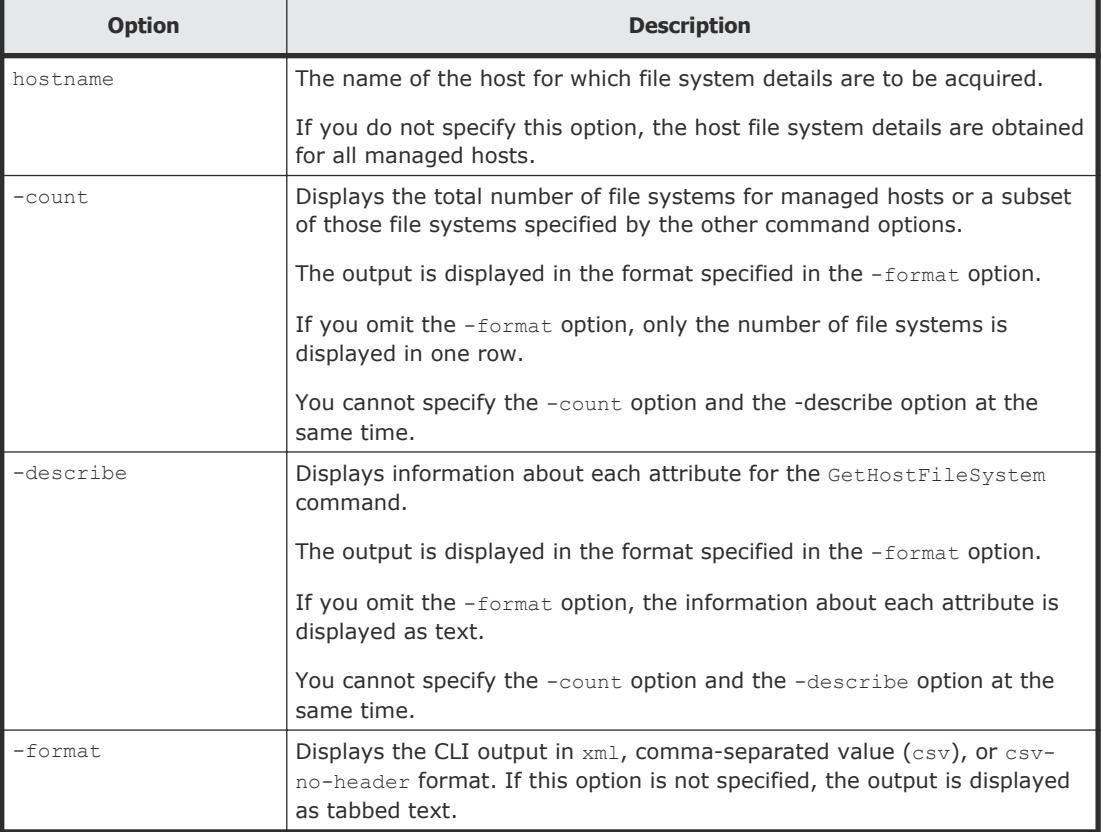

#### **Examples**

Use the following command to get file system details for HostSystem1:

```
client1>csm GetHostFileSystem hostname=HostSystem1
FileSystem Instance
  hostName: HostSystem1
   driveName: C:
  driveType: Local Disk
   fileSystemType: NTFS
   totalSizeInMB: 476937.5
  usedSizeInMB: 109374.1
   freeSizeInMB: 367563.3
```
You can also redirect the command output to a file:

```
client1>csm GetHostFileSystem hostname=HostSystem1 > filename
```
#### **Return values**

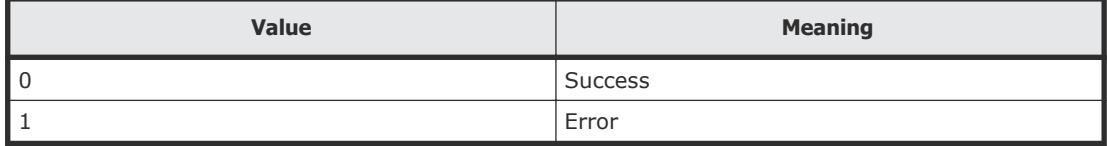

#### **Output**

The following table shows the items that are output by the -format option.

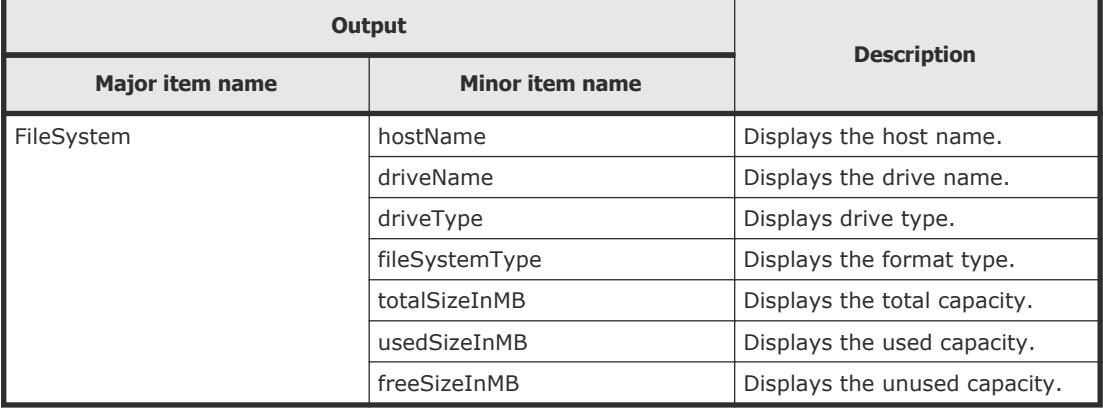

## **GetHostIPNetwork (getip)**

Use the GetHostIPNetwork command to obtain LAN details for all managed hosts or a specific host.

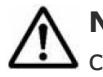

**Note:** You can use the alias getip in place of the GetHostIPNetwork command at any time.

#### **Syntax**

```
csm {GetHostIPNetwork | getip} [hostname=hostname] [-count | -
describe] [-format {csv | csv-no-header | xml}]
```
#### **Options**

The following options can be specified with the GetHostIPNetwork command.

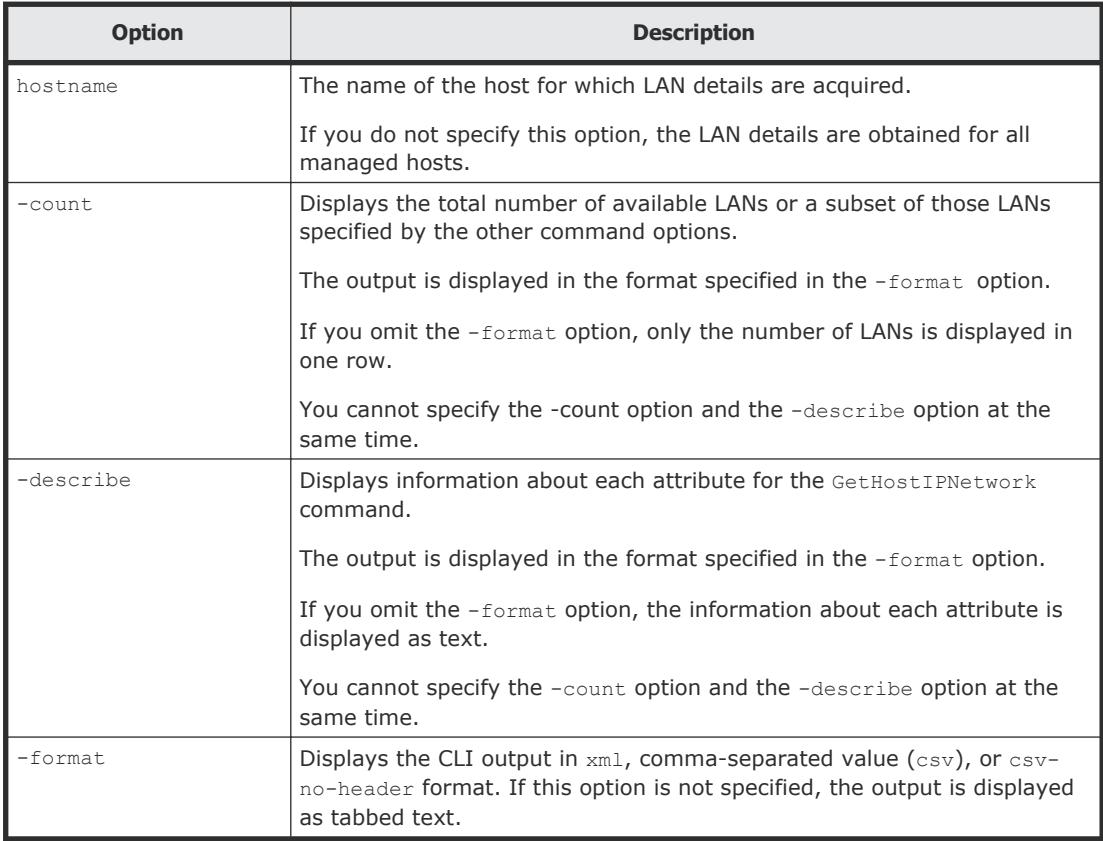

#### **Examples**

Use the following command to get LAN details for HostSystem1:

client1>**csm GetHostIPNetwork hostname=HostSystem1**

```
IpAddress Instance
  hostName: HostSystem1
  adapterName: Intel(R) PRO/1000 MT Network Connection
  adapterType: port
  ipAddress: 172.17.79.48
  subnetMask: 255.255.255.0
  networkAddress: 172.17.79.0
  macAddress: 00:50:56:92:00:59
```
You can also redirect the command output to a file:

```
client1>csm GetHostIPNetwork hostname=HostSystem1 > filename
```
#### <span id="page-37-0"></span>**Return values**

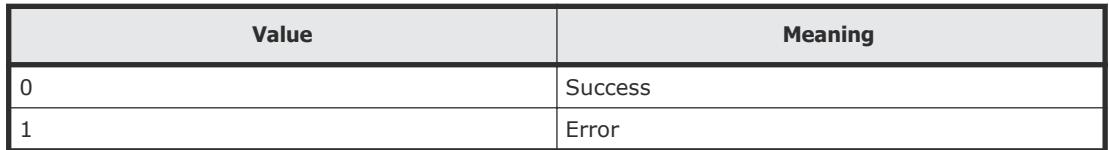

#### **Output**

The following table shows the items that are output by the -format option.

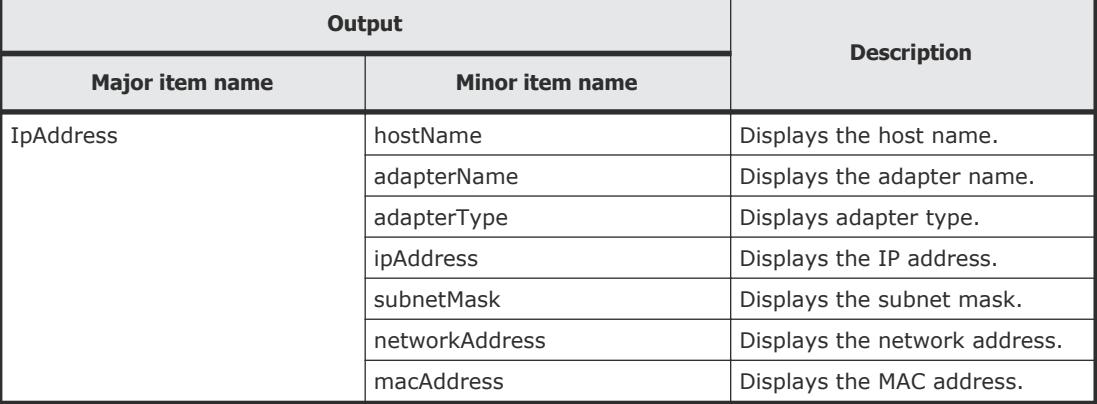

## **GetHostMemory (getmemory)**

Use the GetHostMemory command to obtain memory details for all managed hosts or a specific host.

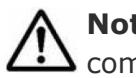

Note: You can use the alias getmemory in place of the GetHostMemory command at any time.

#### **Syntax**

```
csm {GetHostMemory | getmemory) [hostname=hostname] [-count | -
describe] [-format {csv | csv-no-header | xml}]
```
#### **Options**

The following options can be specified with the GetHostMemory command.

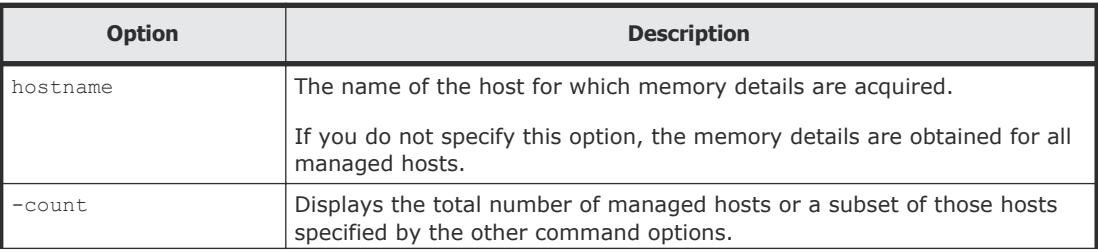

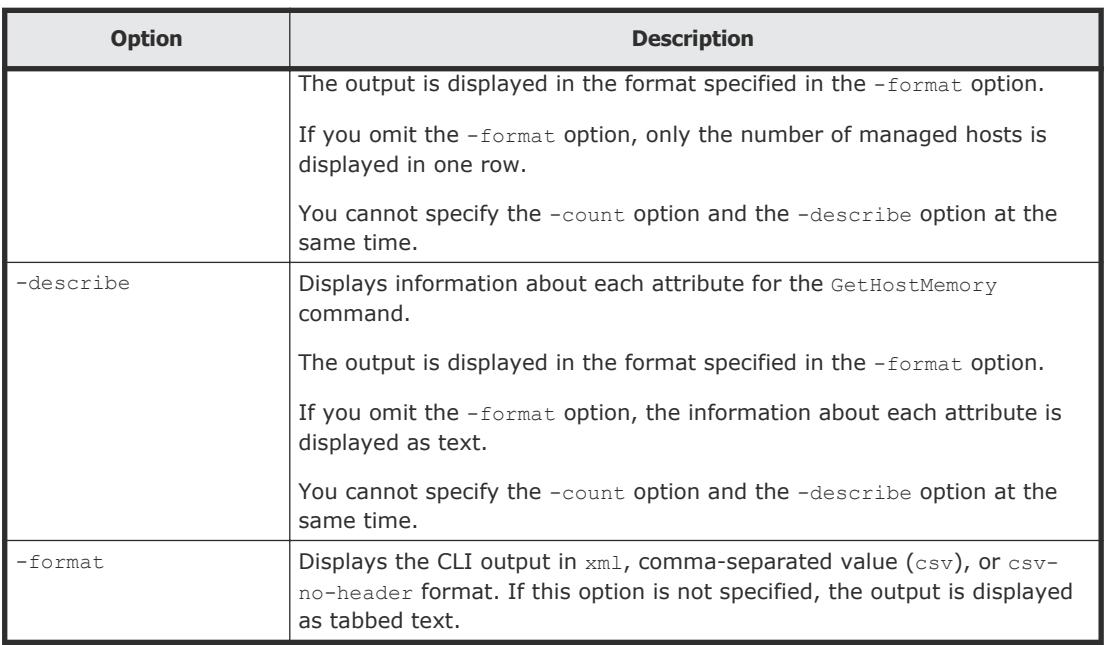

Use the following command to get memory details for HostSystem1:

client1>**csm GetHostMemory hostname=HostSystem1**

```
Memory Instance
  hostName: HostSystem1
   totalSizeInMB: 3.4
   maxPageFileSizeInMB: 1.9
```
You can also redirect the command output to a file:

client1>**csm GetHostMemory hostname=HostSystem1 >** *filename*

#### **Return values**

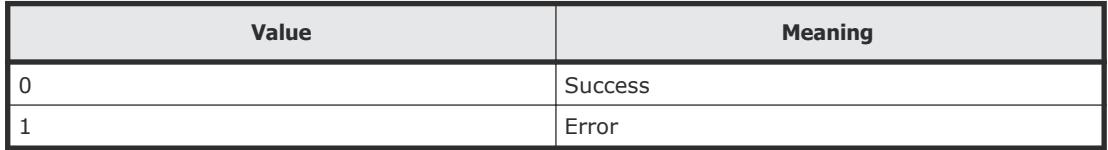

#### **Output**

The following table shows the items that are output by the -format option.

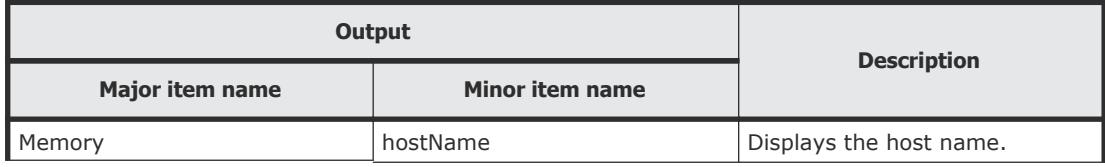

<span id="page-39-0"></span>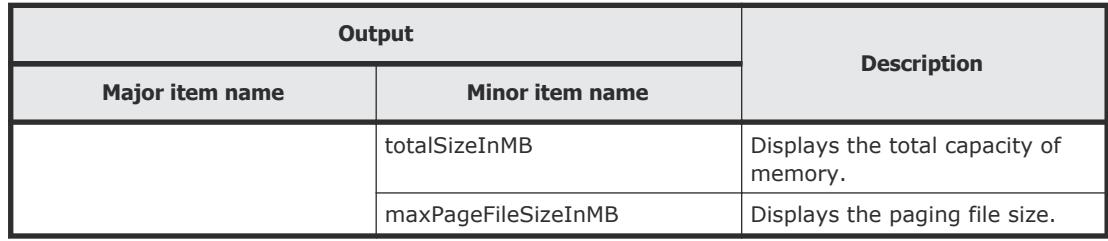

## **GetHostOs (getos)**

Use the GetHostOs command to obtain OS information for all managed hosts or a specific host.

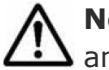

**Note:** You can use the alias getos in place of the GetHostOs command at any time.

#### **Syntax**

```
csm {GetHostOs | getos} [hostname=hostname] [-count | -describe]
[-format {csv | csv-no-header | xml}]
```
#### **Options**

The following options can be specified with the GetHostOs command.

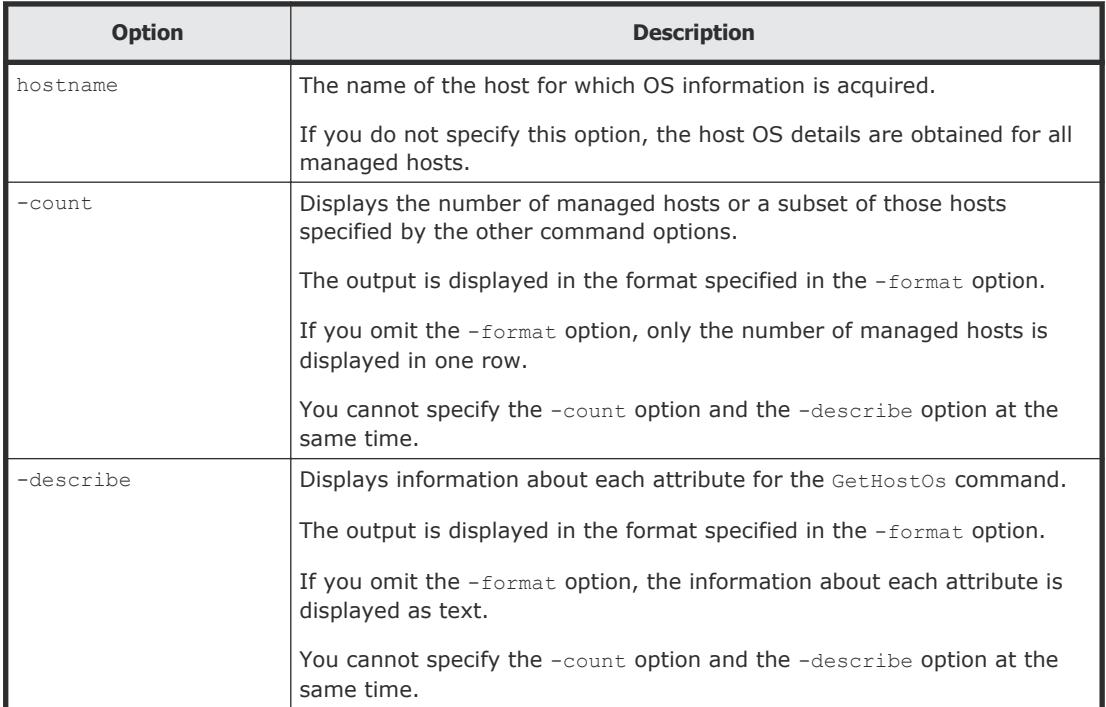

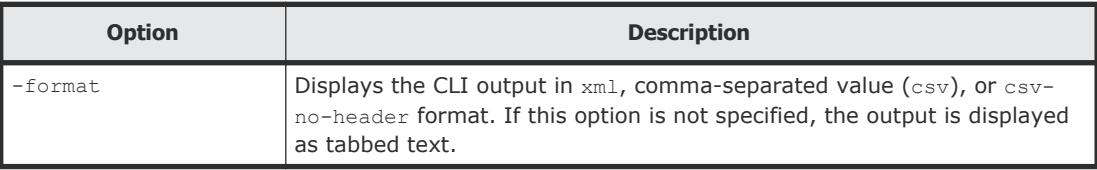

Use the following command to get host OS information for HostSystem1:

```
client1>csm GetHostOs hostname=HostSystem1
```

```
OS Instance
  hostName: HostSystem11
   uuid: 1E870542-5C8A-9DB3-670F-5D8F02A64F17
   osName: Microsoft Windows Server 2008 R2 Enterprise
   servicePackVersion: 0
   osVersion: 6.1.7600
   domainName: gse.hds.com
   description:
   lastReboot: 2011-10-03 19:36:17
   smt: Disable
```
You can also redirect the command output to a file:

```
client1>csm GetHostOs hostname=HostSystem1 > filename
```
#### **Return values**

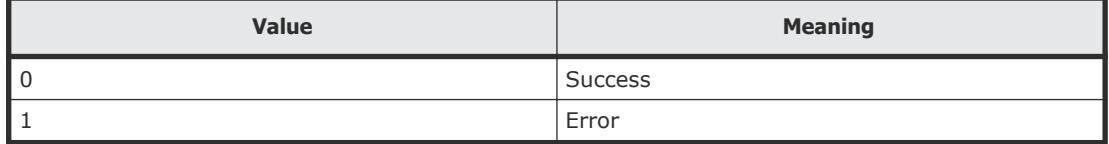

#### **Output**

The following table shows the items that are output by the -format option.

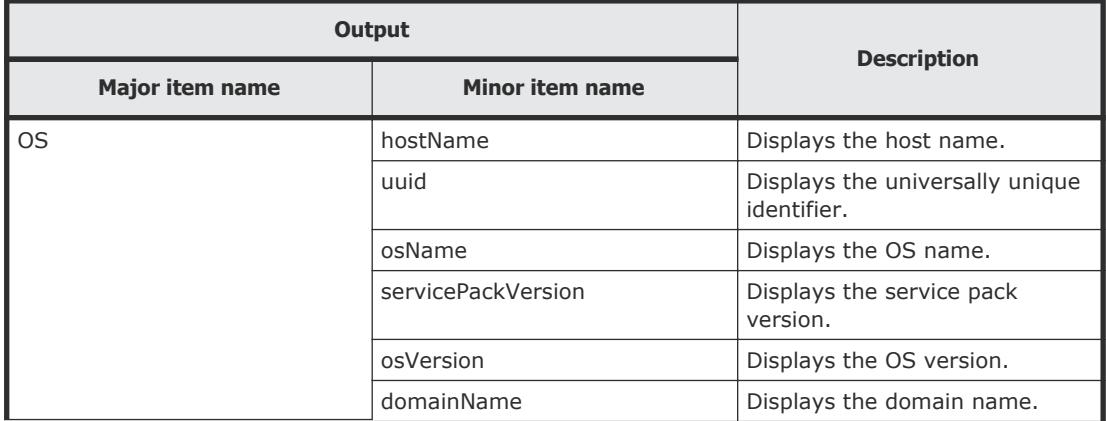

<span id="page-41-0"></span>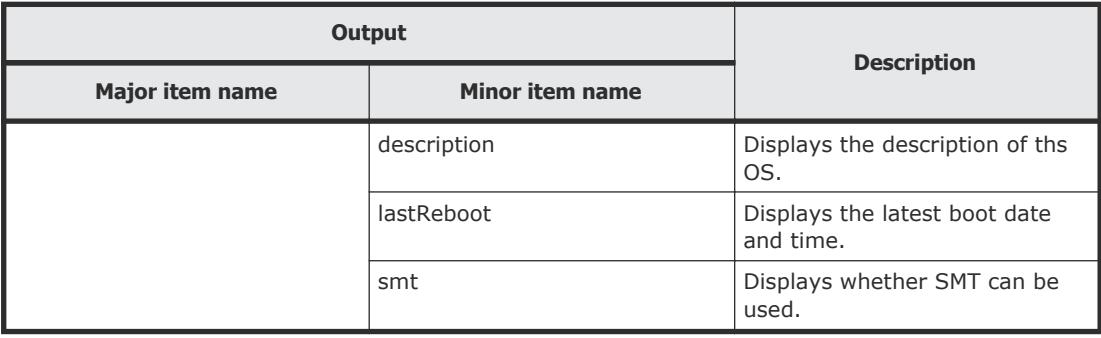

## **GetHostPCI (getpci)**

Use the GetHostPCI command to obtain PCI details for all managed hosts or a specific host.

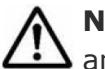

Note: You can use the alias getpci in place of the GetHostPCI command at any time.

#### **Syntax**

```
csm {GetHostPCI | getpci} [hostname=hostname] [-count | -
describe] [-format {csv | csv-no-header | xml}]
```
#### **Options**

The following options can be specified with the GetHostPCI command.

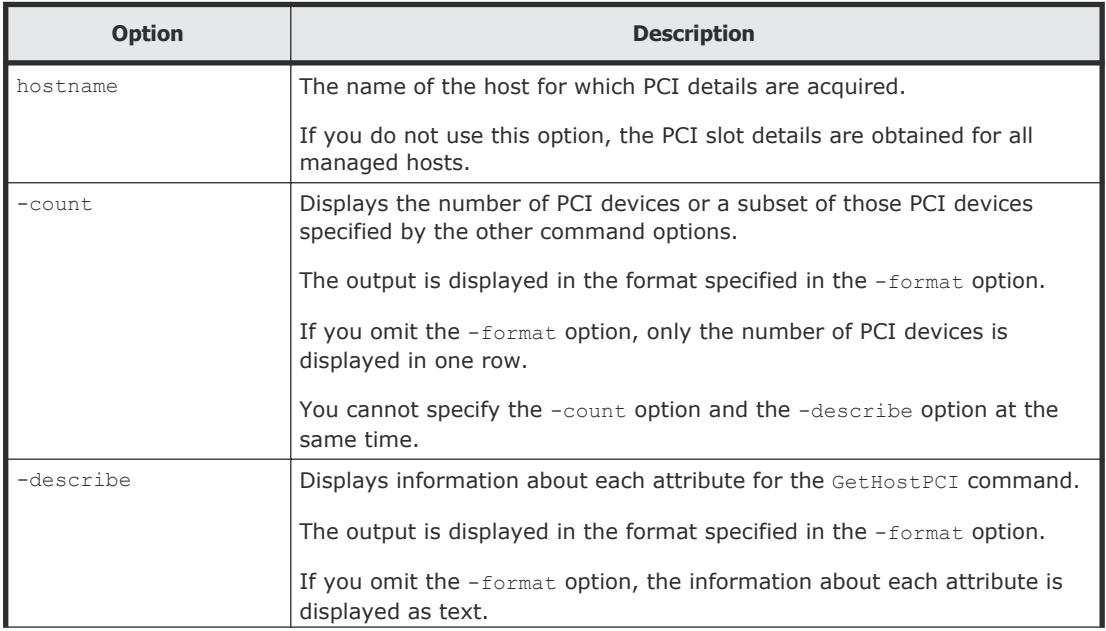

<span id="page-42-0"></span>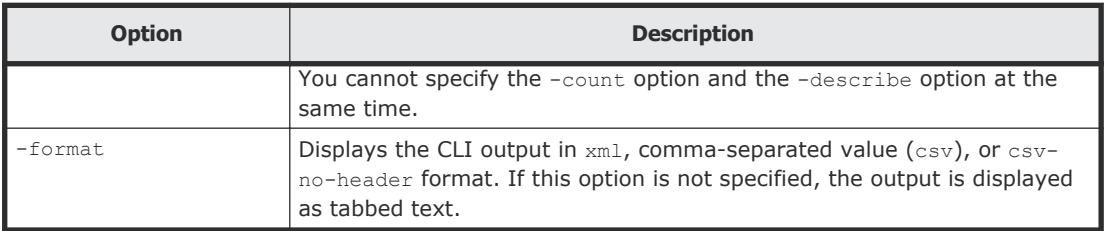

Use the following command to get the number of PCI slots for all hosts:

```
client1>csm GetHostPCI -count
```
82

You can also redirect the command output to a file:

client1>**csm GetHostPCI hostname=HostSystem1 >** *filename*

#### **Return values**

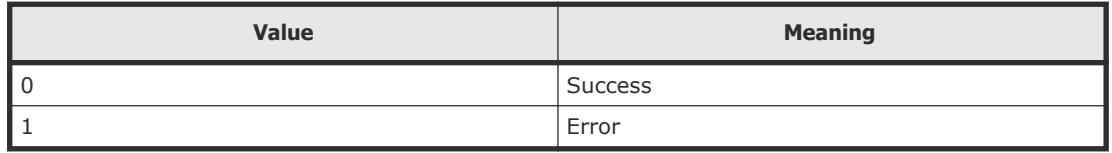

#### **Output**

The following table shows the items that are output by the -format option.

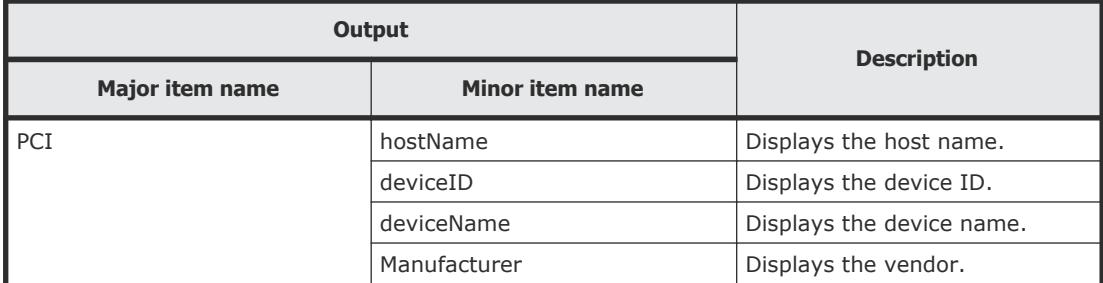

## **GetHostRemoteManagement (getrmtmgmt)**

Use the GetHostRemoteManagement command to obtain remote management device details for one or all managed hosts on which LOM is enabled.

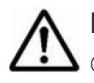

**Note:** You can use the alias getrmtmgmt in place of the GetHostRemoteManagement command at any time.

#### **Syntax**

```
csm {GetHostRemoteManagement | getrmtmgmt) [hostname=hostname] [-
count | -describe] [-format {csv | csv-no-header | xml}]
```
#### **Options**

The following options can be specified with the GetHostRemoteManagement command.

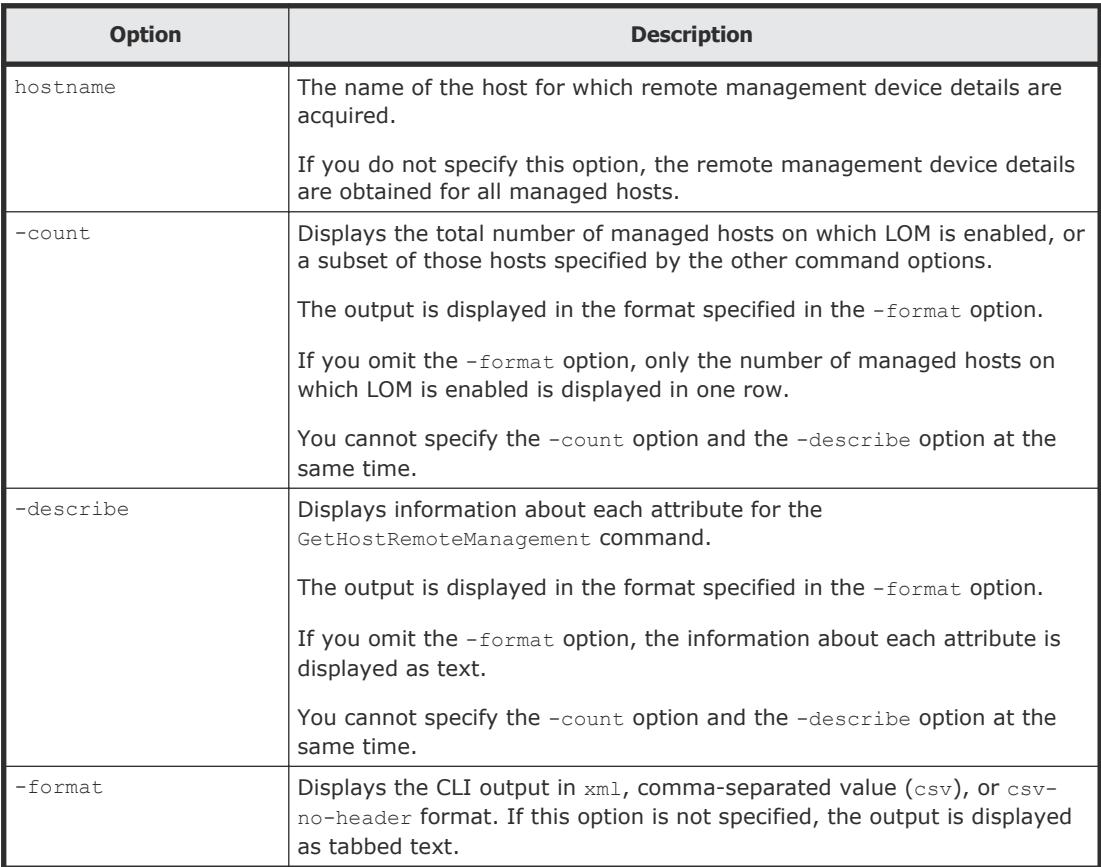

#### **Examples**

Use the following command to get remote management device details for all managed hosts:

```
client1>csm GetHostRemoteManagement
```

```
LOMSetting Instance
  hostName: HostSystem2
   ipAddress: 192.168.0.102
   credentialName: IPMICredential-1
```
You can also redirect the command output to a file:

```
client1>csm GetHostRemoteManagement hostname=HostSystem1 >
filename
```
#### <span id="page-44-0"></span>**Return values**

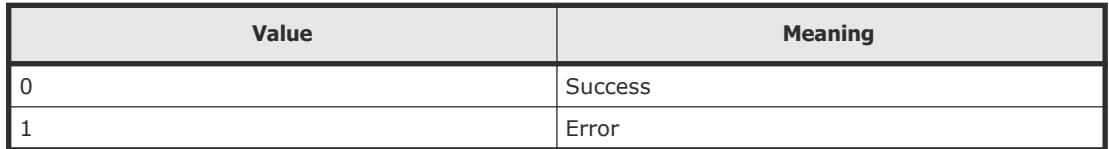

#### **Output**

The following table shows the items that are output by the  $-$ format option.

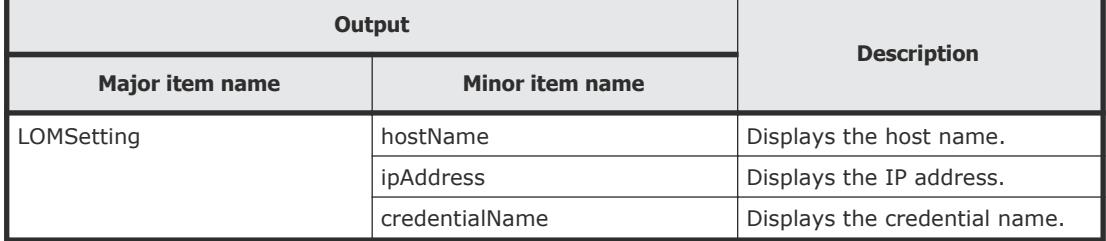

## **GetTaskInfo (gettaskinfo)**

Use the GetTaskInfo command to obtain:

- Status of all tasks registered with the GUI
- Status of all tasks registered with the CLI
- Status of a specific task based on name or ID
- Task ID values based on the specified status

When you use GetTaskInfo without any options, the system displays the IDs of all tasks registered with the CLI with a status of In Progress.

For more information about tasks, see the *Hitachi Compute Systems Manager User Guide*.

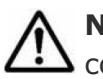

**Note:** You can use the alias gettaskinfo in place of the GetTaskInfo command at any time.

#### **Syntax**

```
csm {GetTaskInfo | gettaskinfo} [id=task-id | name=task-name |
status={In Progress | InProgress | Waiting | Cancelled |
Completed | Failed | All}] [type={cli | gui}] [-count | -
describe] [-format {csv | csv-no-header | xml}]
```
#### **Options**

The following options can be specified with the GetTaskInfo command.

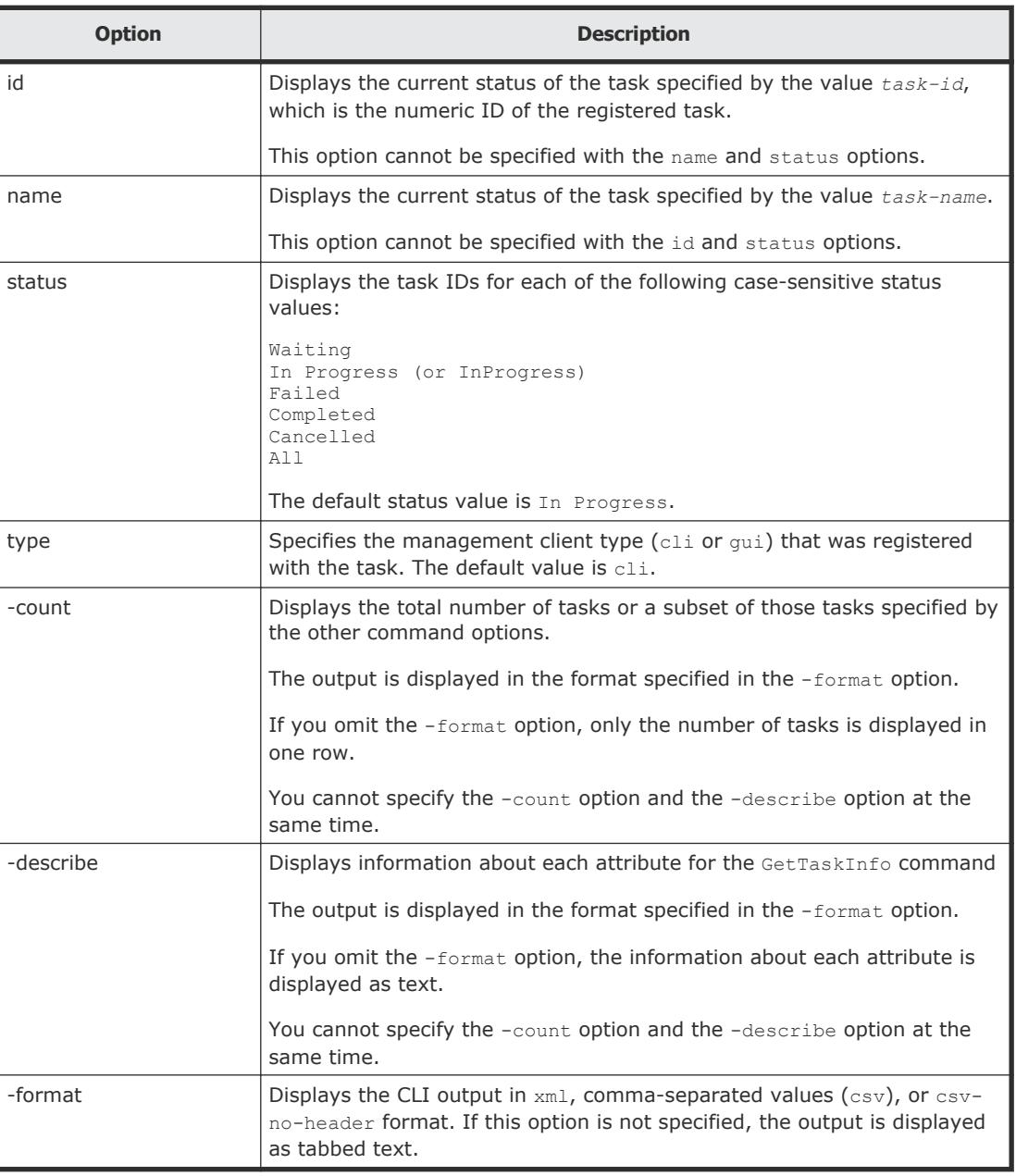

Use the following command to get information about the task named "Reboot OS-3":

client1>**csm GetTaskInfo name="Reboot OS-3"**

```
TaskExecutionInfo Instance
  taskID: 400000000001538
   taskName: Power On-1
   status: SCHEDULED
```
#### <span id="page-46-0"></span>**Return values**

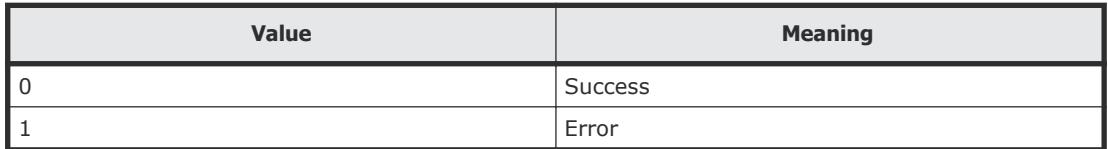

#### **Output**

The following table shows the items that are output by the -format option.

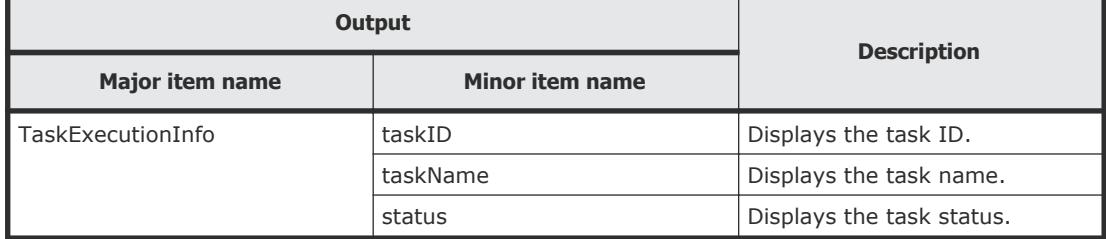

## **PowerOFF (poweroff)**

Use the PowerOFF command to power down a specific host or group of hosts.

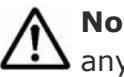

**Note:** You can use the alias poweroff in place of the PowerOFF command at any time.

#### **Syntax**

```
csm {PowerOFF | poweroff} ipaddress=ip_address[,ip_address...]
[elapseTime=elapse-time] [notification={send | not_send |
send only failed}] [schedule=Now | Later date="YYYY/MM/DD
HH:MM:SS"]
```
#### **Options**

The following options can be specified with the PowerOFF command.

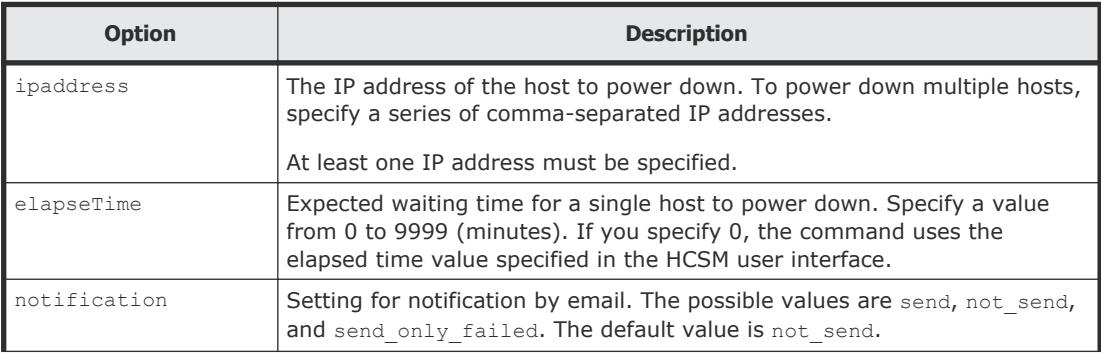

<span id="page-47-0"></span>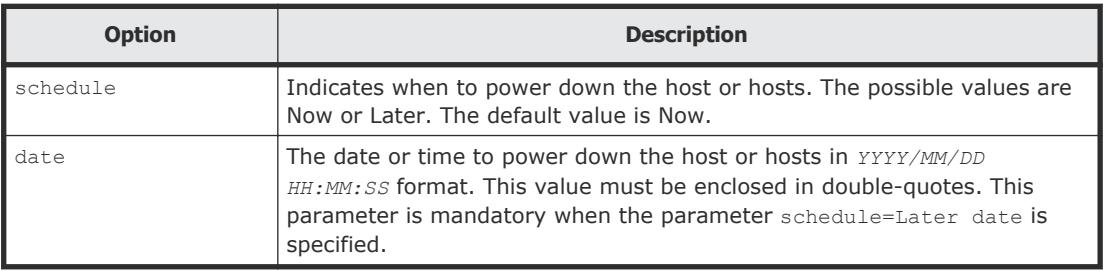

The following command powers down the host with IP address 172.168.34.21 on September 21, 2011, at 12:05:05:

client1>**csm PowerOFF ipaddress=172.168.34.21 schedule=Later date="2011/09/21 12:05:05"**

#### **Return values**

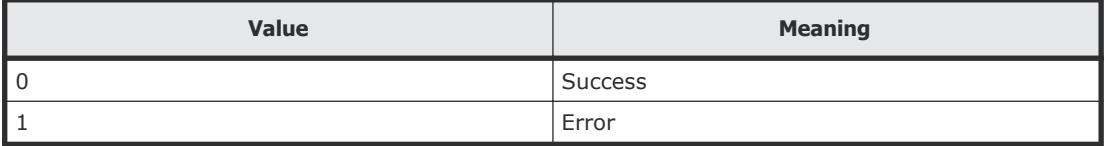

## **PowerON (poweron)**

Use the PowerON command to power on a specific host or group of hosts.

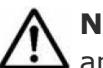

**Note:** You can use the alias poweron in place of the PowerON command at any time.

#### **Syntax**

```
csm {PowerON | poweron} ipaddress=ip_address[,ip_address...]
[elapseTime=elapse-time] [notification={send | not_send |
send only failed}] [schedule=Now | Later date="YYYY/MM/DD
HH:MM:SS"]
```
#### **Options**

The following options may be specified with the PowerON command.

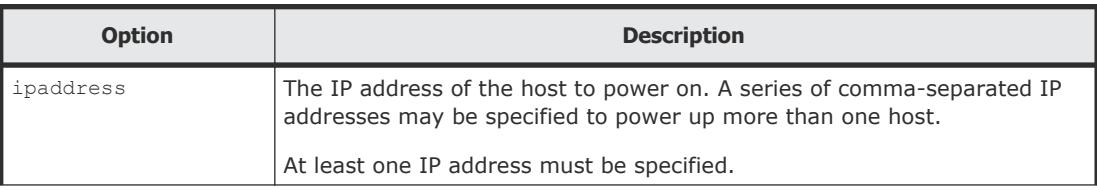

<span id="page-48-0"></span>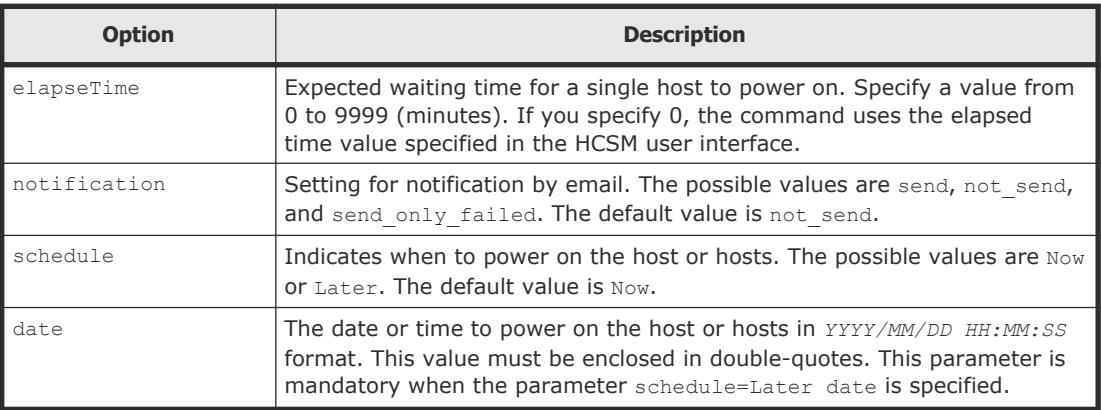

The following command powers on the host with IP address 172.168.34.21 on September 21, 2011, at 12:05:05:

client1>**csm PowerON ipaddress=172.168.34.21 schedule=Later date="2011/09/21 12:05:05"**

#### **Return values**

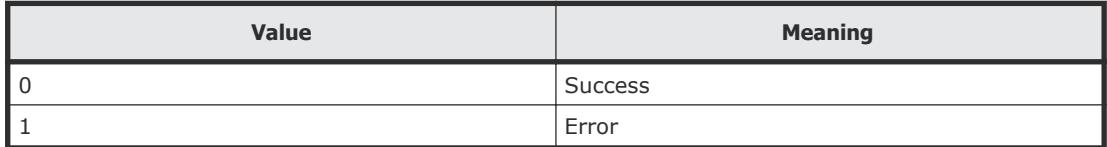

## **RebootOS (rebootos)**

Use the RebootOS command to restart a specific host or a group of hosts.

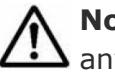

**Note:** You can use the alias rebootos in place of the RebootOS command at any time.

#### **Syntax**

```
csm {RebootOS | rebootos} ipaddress=ip_address[,ip_address...]
[elapseTime=elapse-time] [notification={send | not_send |
send_only_failed}] [schedule=Now | Later date="YYYY/MM/DD
HH:MM:SS"]
```
#### **Options**

The following options must be specified with the RebootOS command.

<span id="page-49-0"></span>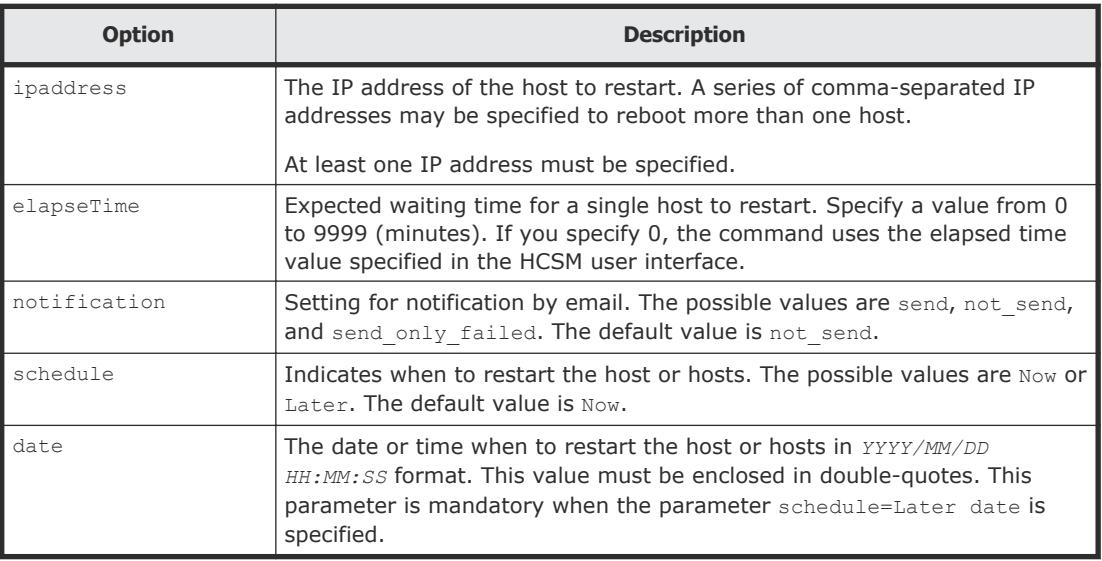

The following command reboots the host with IP address 172.168.34.21 on September 21, 2011, at 12:05:05:

client1>**csm RebootOS ipaddress=172.168.34.21 schedule=Later date="2011/09/21 12:05:05"**

#### **Return Codes**

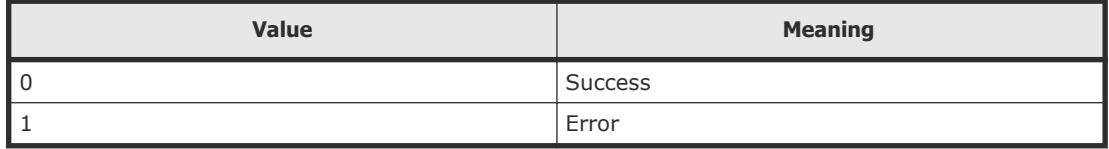

## **ShutdownOS (shutdownos)**

Use the ShutdownOS command to shut down a specific host or a group of hosts.

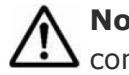

**Note:** You can use the alias shutdownos in place of the ShutdownOS command at any time.

#### **Syntax**

```
csm {ShutdownOS | shutdownos}
ipaddress=ip_address[,ip_address...] [elapseTime=elapse-time]
[notification={send | not send | send only failed}] [schedule=Now
| Later date="YYYY/MM/DD HH:MM:SS"]
```
#### <span id="page-50-0"></span>**Options**

The following options may be specified with the ShutdownOS command.

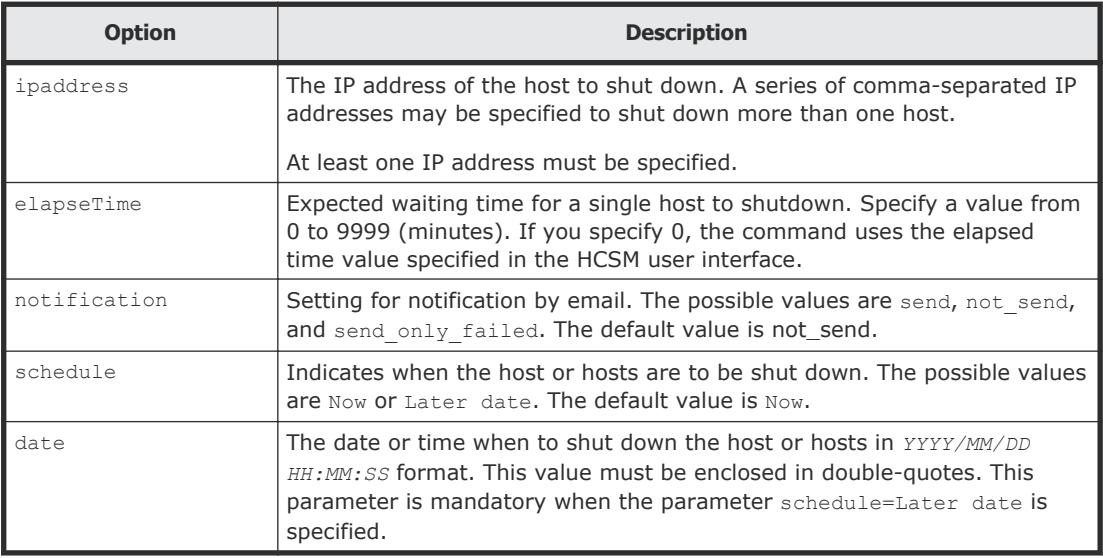

#### **Examples**

The following command shuts down the host with IP address 172.168.34.21 on September 21, 2011, at 12:05:05:

client1>**csm ShutdownOS ipaddress=172.168.34.21 schedule=Later date="2011/09/21 12:05:05"**

#### **Return values**

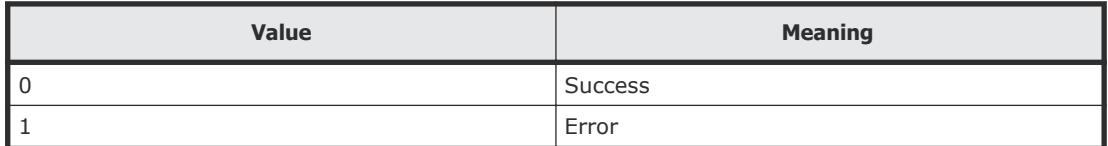

## **Display format of Get- commands**

The results of commands that begin with "Get" are displayed in one of the following formats depending on the -format option specified.

- Tabbed text (when the -format option is omitted)
- CSV (when the -format csv option is specified)
- Headerless CSV (when the -format csv-no-header option is specified)
- XML (when the -format xml option is specified)

The following explains these formats and shows examples of the result of the commands.

• Tabbed text display format:

```
major-item-name Instance
   minor-item-name#1: value-of-minor-item-name#1
   minor-item-name#2: value-of-minor-item-name#2
     ...
major-item-name Instance
   minor-item-name#1: value-of-minor-item-name#1
   minor-item-name#2: value-of-minor-item-name#2
```
The following displays the GetHost command output in tabbed text format:

```
Host Instance
   hostName: HostSystem1
   osName: Microsoft Windows Server 2008 R2 Enterprise
   manufacturer: Hitachi
   ipAddress: 172.17.79.48
   productName: ComputeBlade 520HB1
   hostStatus: Running
   serialNumber: JPA308GF71
   lastRefreshed: 2013-10-22 12:05:01
   error: 46
   warning: 38
   information: 28
Host Instance
   hostName: HostSystem2
   OsName: Microsoft Windows Server 2008 R2 Enterprise
   manufacturer: Hitachi
   ipAddress: 172.17.79.49
...
```
• CSV display format:

```
minor-item-name#1, minor-item-name#2, ...
value-of-minor-item-name#1, value-of-minor-item-name#2 ...
value-of-minor-item-name#1, value-of-minor-item-name#2 ...
...
```
The following displays the **GetMemory** command output in CSV format:

```
hostName, totalSizeInMB, maxPageFileSizeInMB
HostSystem1,16258.9,16258.0
HostSystem2,8000.9,8000.0
```
• Headerless CSV display format:

```
value-of-minor-item-name#1, value-of-minor-item-name#2 ...
value-of-minor-item-name#1, value-of-minor-item-name#2 ...
...
```
The following displays the **GetMemory** command output in headerless CSV format:

```
HostSystem1,16258.9,16258.0
HostSystem2,8000.9,8000.0
```
#### • XML display format:

```
<result>
<major-item-name>
   <minor-item-name#1>value-of-minor-item-name#1</minor-item-
name#1>
   <minor-item-name#2>value-of-minor-item-name#2</minor-item-
name#2>
   ...
</major-item-name>
<major-item-name>
   <minor-item-name#1>value-of-minor-item-name#1</minor-item-
name#1>
   <minor-item-name#2>value-of-minor-item-name#2</minor-item-
name#2>
   ...
</major-item-name>
...
\langle/result>
```
The following displays the **GetHost** command output in XML format:

```
<?xml version="1.0" encoding="MS932"?>
<result>
   <Host>
     <hostName>HostSystem1</hostName>
    <osName>Microsoft Windows Server 2008 R2 Enterprise</
osName>
     <manufacturer>Hitachi</manufacturer>
     <ipAddress>172.17.79.48</ipAddress>
     <productName>ComputeBlade 520HB1</productName>
     <hostStatus>Running</hostStatus>
     <serialNumber>JPA308GF71</serialNumber>
     <error>46</error>
     <warning>38</warning>
     <information>28</information>
   </Host>
   <Host>
     <hostName>HostSystem2</hostName>
     <manufacturer>Hitachi</manufacturer>
     <ipAddress>172.17.79.49</ipAddress>
     ...
   </Host>
     ...
\langleresult>
```
# 3

# **Troubleshooting**

<span id="page-54-0"></span>This section includes troubleshooting information for the Hitachi Compute Systems Manager (HCSM) command line interface (CLI).

□ [Troubleshooting JRE issues](#page-55-0)

## <span id="page-55-0"></span>**Troubleshooting JRE issues**

If you execute CLI commands in a client environment in which JRE is version 5 or earlier, the system generates the following errors:

```
Exception in thread "main"
java.lang.UnsupportedClassVersionError: Bad version number 
in .class file
at java.lang.ClassLoader.defineClass1(Native Method)
at java.lang.ClassLoader.defineClass(ClassLoader.java:621)
at 
java.security.SecureClassLoader.defineClass(SecureClassLoader.jav
a:124)
at java.net.URLClassLoader.defineClass(URLClassLoader.java:260)
at java.net.URLClassLoader.access$100(URLClassLoader.java:56)
at java.net.URLClassLoader$1.run(URLClassLoader.java:195)
at java.security.AccessController.doPrivileged(Native Method)
at java.net.URLClassLoader.findClass(URLClassLoader.java:188)
at java.lang.ClassLoader.loadClass(ClassLoader.java:307)
at sun.misc.Launcher$AppClassLoader.loadClass(Launcher.java:268)
at java.lang.ClassLoader.loadClass(ClassLoader.java:252)
at java.lang.ClassLoader.loadClassInternal(ClassLoader.java:320)
```
To correct this issue:

- **1.** Make sure that a version of JRE supported by the CLI is installed on the client machine on which you are running the CLI commands.
- **2.** Verify that the environment variable HCSM\_CLI\_JRE\_PATH specifies the path of the installed JRE that you verified in step 1.
- **3.** Open the command prompt again, and run the commands.

# **Index**

#### <span id="page-56-0"></span>**A**

Alert host details; [30](#page-29-0) Alerts in progress [25](#page-24-0) resolved [25](#page-24-0) unconfirmed [25](#page-24-0)

#### **C**

CLI getting help [24](#page-23-0) logging in [22](#page-21-0) logging out [23](#page-22-0) troubleshooting [56](#page-55-0) CLI overview [12](#page-11-0) Command output, redirecting [19](#page-18-0) Command permissions [19](#page-18-0) configure command [21](#page-20-0) Configuring managed client; [21](#page-20-0) CPU details [31](#page-30-0) CSMHOME [12](#page-11-0)

#### **E**

Environment variables CSMHOME [12](#page-11-0) HCSM\_CLI\_JRE\_PATH [12](#page-11-0)

#### **F**

Fibre channel adapter, details [33](#page-32-0) File system details, host [35](#page-34-0)

#### **G**

Get- command format [51](#page-50-0) getalerts command [25](#page-24-0) GetAlerts command [25](#page-24-0) getcpu command [31](#page-30-0) getfc command [33](#page-32-0) getfilesystem command [35](#page-34-0) gethost command [28](#page-27-0) GetHost command [28](#page-27-0) gethostalert command [30](#page-29-0) GetHostAlert command [30](#page-29-0) GetHostCPU command [31](#page-30-0) GetHostFCNetwork command [33](#page-32-0) GetHostFilesystem command [35](#page-34-0) GetHostIPNetwork command [36](#page-35-0) GetHostMemory command [38](#page-37-0) GetHostOs command [40](#page-39-0) GetHostPCI command [42](#page-41-0) GetHostRemoteManagement command [43](#page-42-0) getip command [36](#page-35-0) getmemory command [38](#page-37-0) getos command [40](#page-39-0) getpci command [42](#page-41-0) getrmtmgmt command [43](#page-42-0) gettaskinfo command [45](#page-44-0) GetTaskInfo command [45](#page-44-0) Getting help [24](#page-23-0)

#### **H**

HCSM\_CLI\_JRE\_PATH [12](#page-11-0) help command [24](#page-23-0) Host alert details [30](#page-29-0) alerts [25](#page-24-0) CPU details [31](#page-30-0) fibre channel adapter details [33](#page-32-0) file system details [35](#page-34-0) LAN details [36](#page-35-0) memory details [38](#page-37-0) powering off [47](#page-46-0) powering up [48](#page-47-0) rebooting [49](#page-48-0) remote management details; [43](#page-42-0) shutting down [50](#page-49-0) summary details [28](#page-27-0)

#### **I**

installing CLI for Linux [14](#page-13-0) CLI for Windows [13](#page-12-0)

#### **J**

JRE troubleshooting [56](#page-55-0)

#### **L**

LAN details, host [36](#page-35-0) Linux, installing CLI [14](#page-13-0) logging into CLI [22](#page-21-0) logging out of CLI [23](#page-22-0) login command [22](#page-21-0) login session timing out [22](#page-21-0) logout command [23](#page-22-0)

#### **M**

Managed client, configuring [21](#page-20-0) management server, pinging [23](#page-22-0) Memory details, obtaining for hosts [38](#page-37-0)

#### **O**

OS details [40](#page-39-0) Overview, HSCM CLI [12](#page-11-0)

#### **P**

PCI details, obtaining [42](#page-41-0) ping command [23](#page-22-0) Powering off hosts [47](#page-46-0) Powering on host [48](#page-47-0) poweroff command [47](#page-46-0) PowerOFF command [47](#page-46-0) poweron command [48](#page-47-0) PowerON command [48](#page-47-0)

#### **R**

Rebooting hosts [49](#page-48-0) rebootos command [49](#page-48-0) RebootOS command [49](#page-48-0) redirecting command output Command output, redirecting [18](#page-17-0) Redirecting command output [19](#page-18-0) Remote management details [43](#page-42-0) responses from commands command return responses [18](#page-17-0)

#### **S**

SAN, fibre channel details [33](#page-32-0)

Scheduling host shutdown [50](#page-49-0) shutdownos command [50](#page-49-0) ShutdownOS command [50](#page-49-0) Shutting down hosts [50](#page-49-0) syntax for commands command syntax [18](#page-17-0)

#### **T**

timing out, login session [22](#page-21-0) Troubleshooting CLI [56](#page-55-0) JRE [56](#page-55-0)

#### **W**

Windows, installing CLI [13](#page-12-0)

#### **Hitachi Data Systems**

**Corporate Headquarters** 2845 Lafayette Street Santa Clara, California 95050-2639 U.S.A. [www.hds.com](http://www.hds.com)

#### **Regional Contact Information**

**Americas** +1 408 970 1000 [info@hds.com](MAILTO:INFO@HDS.COM)

**Europe, Middle East, and Africa** +44 (0) 1753 618000 [info.emea@hds.com](MAILTO:INFO.EMEA@HDS.COM)

**Asia Pacific** +852 3189 7900 [hds.marketing.apac@hds.com](MAILTO:HDS.MARKETING.APAC@HDS.COM)

## **@Hitachi Data Systems**

**MK-91HC196-02**